$\frac{2}{2}$  intelligente Weg- und Winkelmess-Systeme  $\frac{1}{2}$  . The Unitelligente Weg- und Winkelmess-Systeme

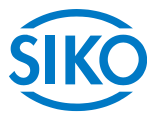

# **Benutzerhandbuch**

**Absolute Positionsanzeige**

**mit CANopen - Schnittstelle** 

# **AP04S**

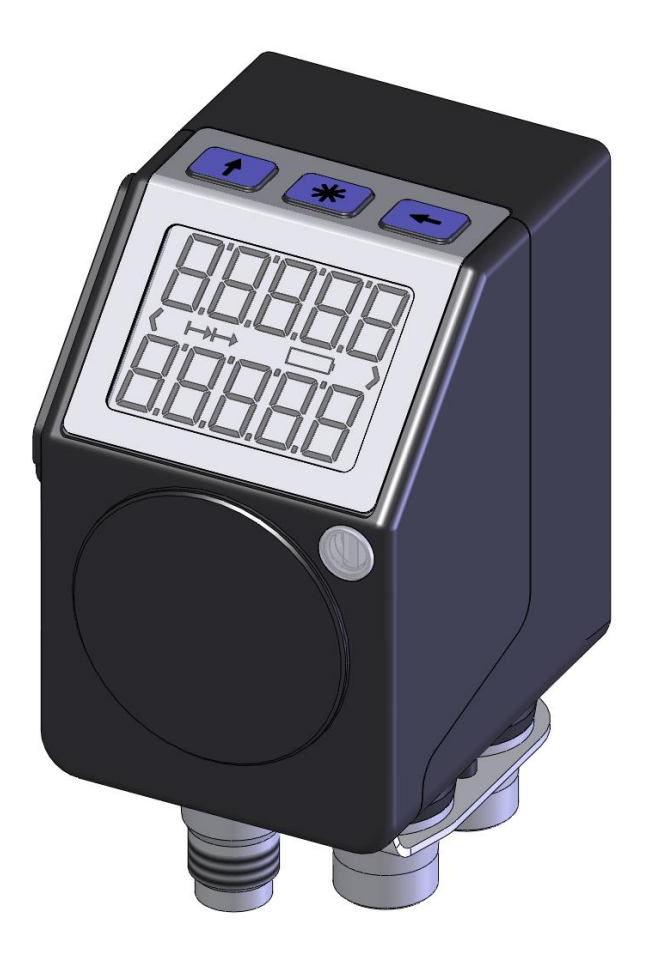

*Inhaltsverzeichnis*<br>Inhaltsverzeichnis

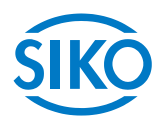

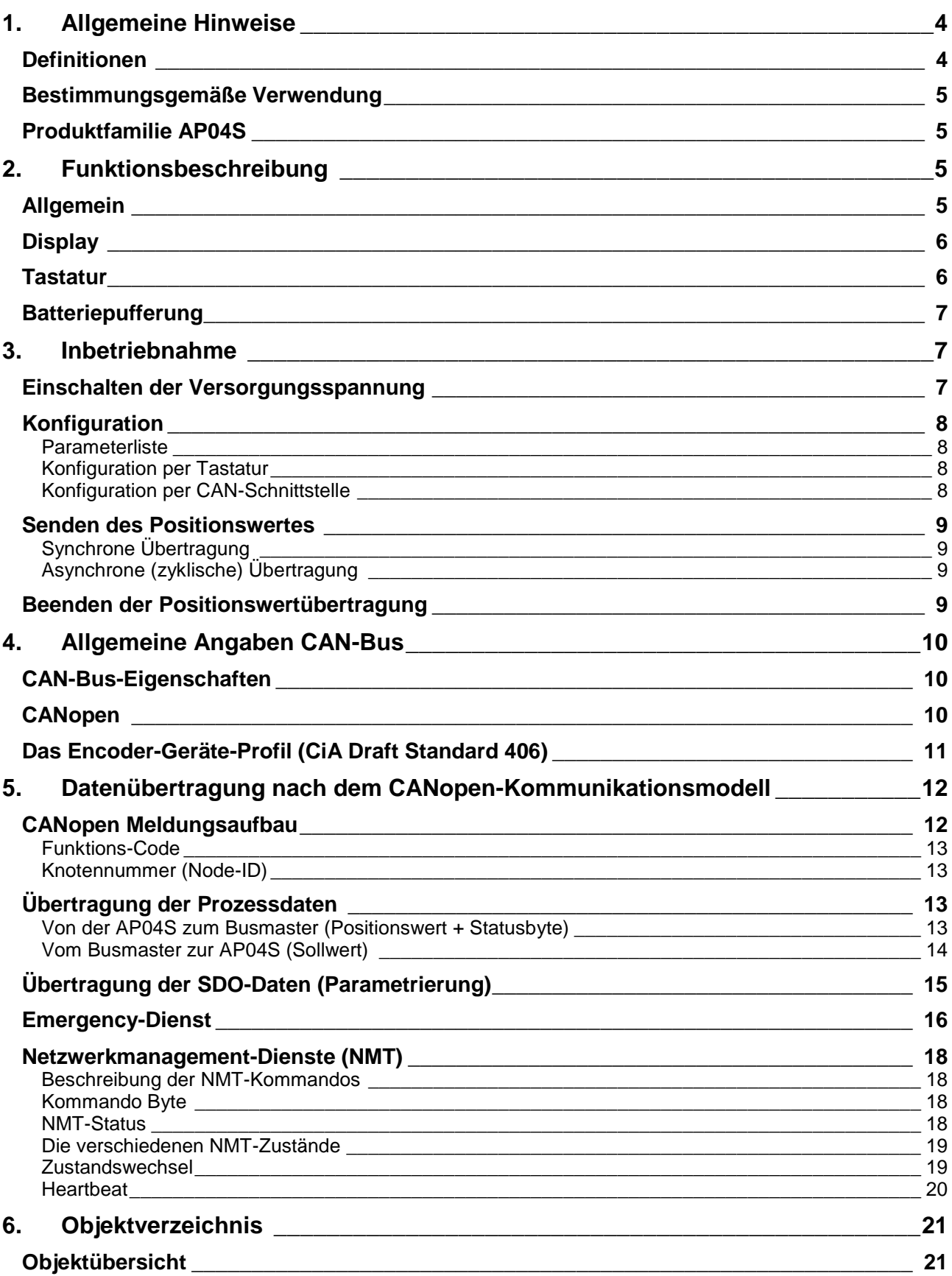

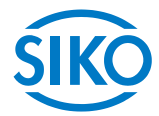

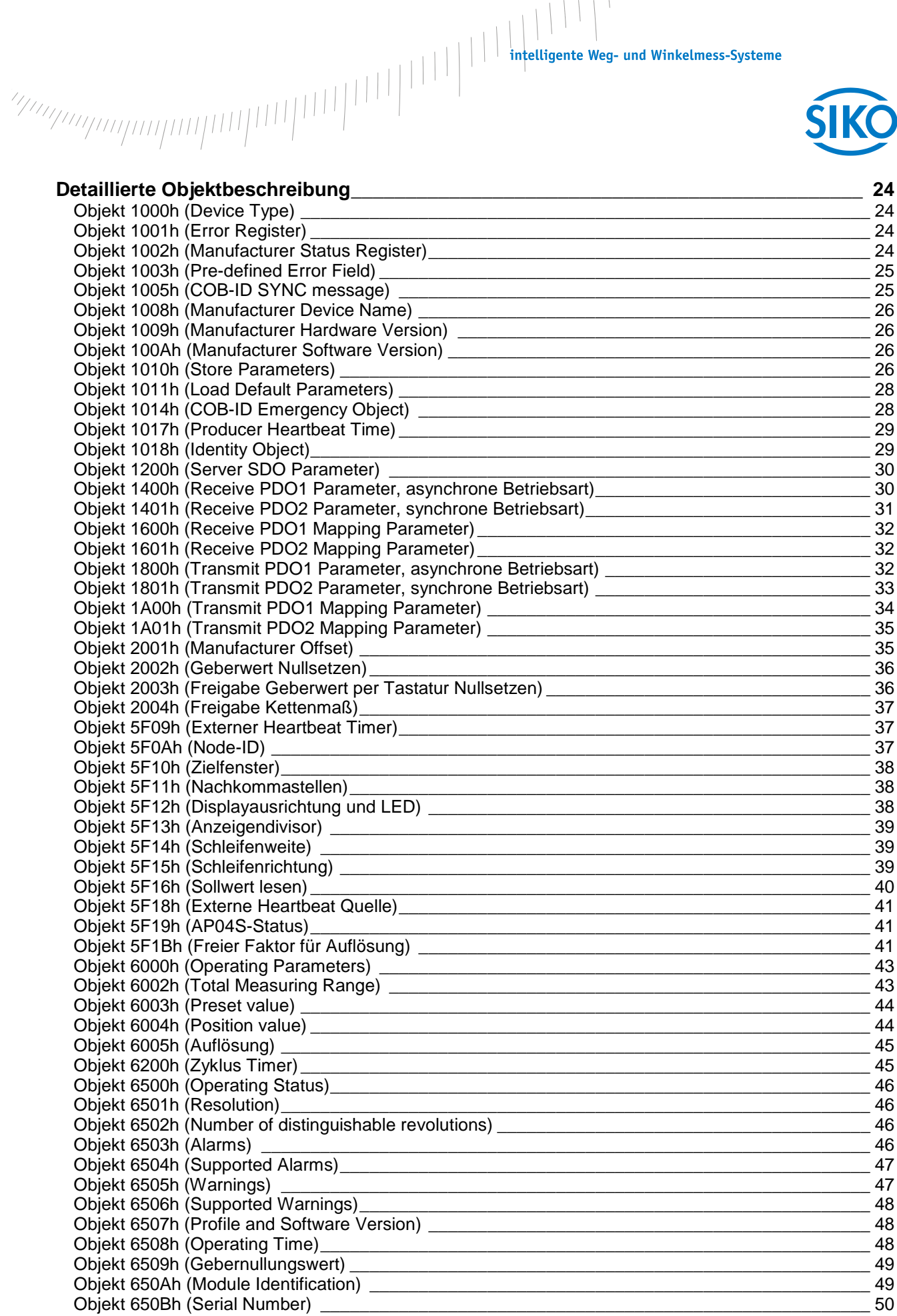

# **1. Allgemeine Hinweise**

Dieses Benutzerhandbuch ist für die absolute Positionsanzeige AP04S ab Firmwareversion 1.06 gültig und soll die notwendigen Informationen zur Handhabung dieses Gerätes vermitteln.

In der *Montageanleitung AP04S* finden sich wichtige Hinweise zu Gewährleistung, Sicherheit, mechanischer Montage, elektrischem Anschluss sowie zur Inbetriebnahme der AP04S. Bitte lesen Sie auch diese sorgfältig durch.

Im vorliegenden *Benutzerhandbuch* wird ausführlich auf die Funktionsweise der CANopen-Schnittstelle eingegangen.

Die Kommunikationsmöglichkeiten via RS485 werden im *Beiblatt zur Montageanleitung AP04S RS485* beschrieben.

### **Definitionen**

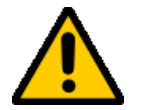

Dieses Symbol steht bei Textstellen, die besonders zu beachten sind, damit der ordnungsgemäße Einsatz gewährleistet ist und Gefahren ausgeschlossen werden.

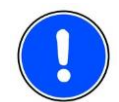

Dieses Symbol gibt wichtige Hinweise für den sachgerechten Umgang mit der Anzeige. Das Nichtbeachten dieser Hinweise kann zu Störungen an der Anzeige oder in deren Umgebung führen.

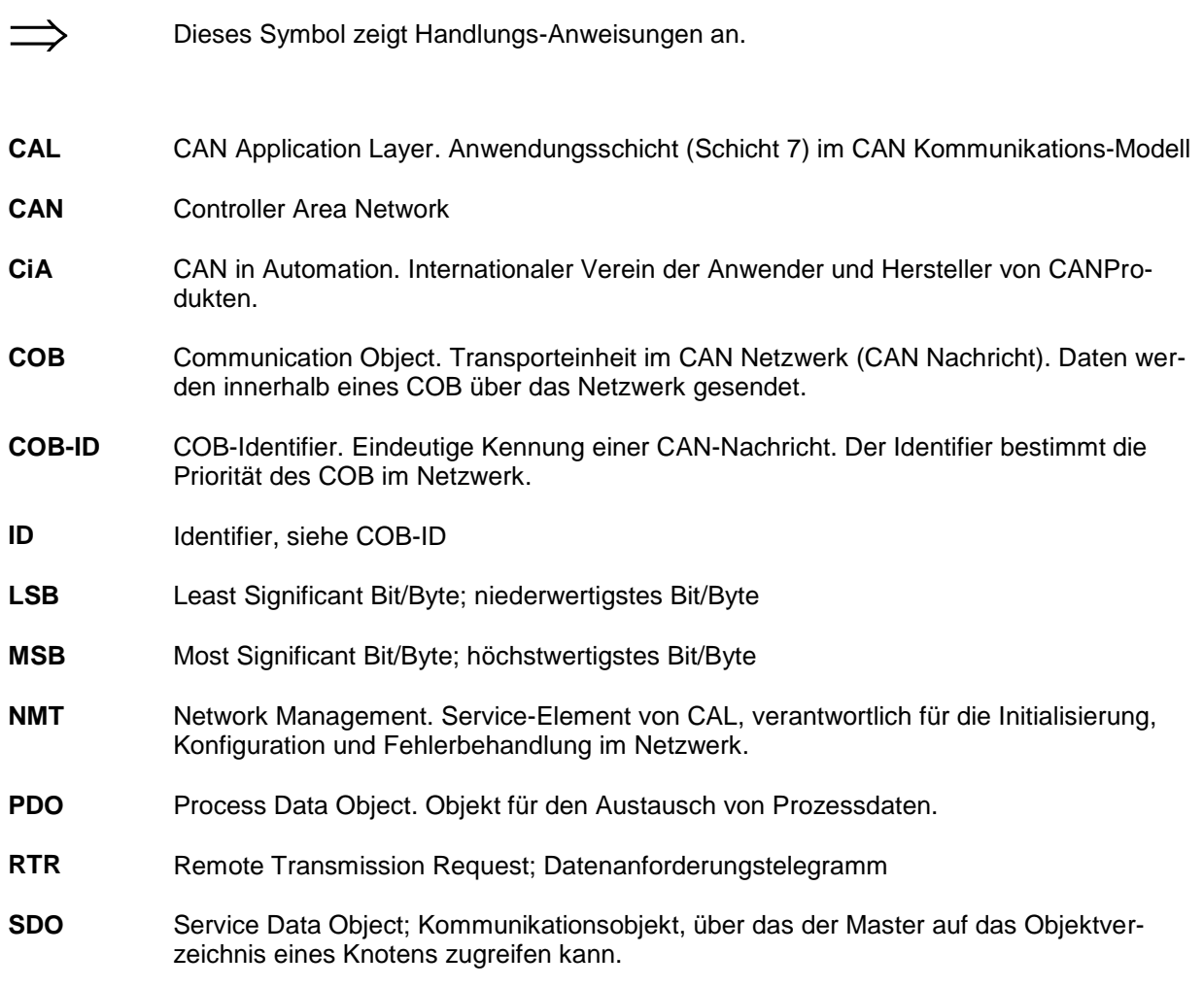

- **SYNC** Synchronisations-Telegramm. Busteilnehmer antworten mit ihrem Prozesswert auf das SYNC-Kommando.
	- **Zahlenangaben** falls nicht explizit angegeben, werden dezimale Werte als Ziffern ohne Zusatz angegeben (z. B. 1234), binäre Werte werden mit **b** (z. B.1011b), hexadezimale Werte mit **h** (z. B. 280h) hinter den Ziffern gekennzeichnet.

### **Bestimmungsgemäße Verwendung**

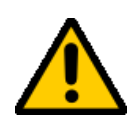

Die elektronische Positionsanzeige AP04S ist zusammen mit einem externen Sensor ein Präzisionsmesssystem. Die Positionsanzeige dient ausschließlich der Verarbeitung und Ausgabe von Positionswerten, der Aufbereitung und Bereitstellung der Messwerte als elektronische Ausgabesignale für eine übergeordnete Steuerung sowie der Anzeige von Sollwerten und Positionierhilfen. Die AP04S darf ausschließlich zu diesen Zwecken verwendet werden.

- Eigenmächtige Umbauten und Veränderungen an dem Gerät sind aus Sicherheitsgründen verboten.
- Es ist jede Arbeitsweise zu unterlassen, welche die Sicherheit mit dem Gerät beeinträchtigt.

### **Produktfamilie AP04S**

Die Produktfamilie der absoluten Positionsanzeigen umfasst zurzeit die folgenden 2 Typen:

- **AP04S mit RS485-Schnittstelle**
- **AP04S mit CAN Schnittstelle (CANopen)**

Die AP04S muss zusammen mit dem Magnetsensor MS500H und einem Magnetband MB500 betrieben werden. Die Positionsanzeige zeichnet sich trotz Busausführung durch eine sehr kompakte Bauform aus.

Die AP04S arbeitet mit folgenden Kommunikationsprotokollen:

- **CAN (CANopen Schnittstelle)**
- **SN3 (RS485 mit SIKONETZ3-Protokoll)**
- **SN4 (RS485 mit SIKONETZ4-Protokoll)**
- **SSP (RS485 mit Service-Standard-Protokoll)**

### **2. Funktionsbeschreibung**

### **Allgemein**

Das vorliegende Gerät ist eine absolute Positionsanzeige mit einem Steckanschluss für einen Magnetsensor MS500H zur direkten linearen Wegmessung (mit Magnetband MB500). Über das 2-zeilige LC-Display werden Ist- und Sollwert angezeigt. Bei einer Abweichung zwischen Ist- und Sollwert wird eine Richtungsanzeige (Pfeil) eingeblendet. Die Pfeilrichtung gibt dabei an, in welche Richtung der Sensor bewegt werden muss um den Sollwert zu erreichen. Ab welcher Abweichung die Pfeile eingeblendet werden ist einstellbar. Zusätzlich können verschiedene Visualisierungsaufgaben mit Hilfe von zwei farbigen LEDs (grün und rot) realisiert werden.

Mit Hilfe der 3 Tasten können die Geräteparameter angepasst werden. Über die integrierte Busschnittstelle kann der Sollwert verändert, der Positionswert ausgegeben und einzelne Geräteparameter angepasst werden.

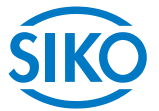

Die Abtastung erfolgt magnetisch inkremental. Im stromlosen Zustand werden Positionswertänderungen mit Batterieunterstützung erfasst und gespeichert. Die Batterie ist wechselbar. Falls die Batteriespannung in einen kritischen Bereich absinkt blinkt das Batteriesymbol im Display. Bei Unterschreiten eines Minimalwertes leuchtet das Symbol dauerhaft.

Ist kein Sensor angeschlossen (nur RS485) oder wird der Sensor vom Band abgehoben, so wird ein Fehler detektiert und der Positionswert wird mit blinkendem "Error" angezeigt. Dieser Zustand bleibt auch über einen Versorgungsausfall erhalten. Der Fehler muss nach einer Überprüfung des Sensoranschlusses bzw. der Sensorposition mit einem Nullsetzen (siehe Tastenfunktionen) behoben werden. Display und Schnittstelle sind nur bei externer Stromversorgung aktiv.

# **Display**

2 Zeilen mit jeweils 5 Ziffern in 7 Segmenten

4 Sonderzeichen: "<", ">", Kettenmaß-Symbol  $\rightarrow$ ; Batterie-Symbol  $\Box$ 

Darstellbarer Zahlenbereich: -19999 bis 99999

Wird dieser Zahlenbereich überschritten erscheint die Meldung "FULL". Der Wert steht jedoch zur Übertragung via Schnittstelle zur Verfügung.

# **Tastatur**

Die AP04S verfügt über  $\bigcirc$  -,  $\bigcirc$  - und  $\bigcirc$  Taste, über welche die Geräteparameter angepasst werden können.

# $\lceil \cdot \rceil$  Taste

Durch Betätigen der  $\mathbf{1}$ -Taste wird die Kettenmaß-Funktion ein- bzw. ausgeschaltet. Im Display wird dabei das Kettenmaß-Symbol  $\mapsto$ ein- bzw. ausgeblendet. Die Kettenmaß-Funktion muss dazu freigegeben sein.

Während der Konfiguration wird mit der  $\boxed{\mathbf{1}}$ -Taste der aktuelle Wert verändert.

# $|\ddot{\bullet}|$  - Taste

Ist die Nullsetzung freigegeben und wird die  $\ddot{\ddot{\bullet}}$ -Taste betätigt, so erscheint in der 2. Zeile des Displays "rESEt". Für die Dauer von 5 s blinkt diese Anzeige. Wird die Taste innerhalb dieser Zeit wieder freigegeben, so bleibt der aktuelle Positionswert erhalten. Nach Ablauf der Wartezeit blinkt die Anzeige nicht mehr und der aktuelle Positionswert wird bei Freigabe der Taste zu Null gesetzt.

Positionswert = 0 + Kalibrierwert + Offsetwert

Während der Konfiguration wird mit der  $\bigstar$ . Taste der aktuelle Wert bestätigt und zum nächsten Parameter geschaltet.

 $\boxed{\leftarrow}$  - Taste

Die → Taste ist mit verschiedenen Funktionen ausgestattet.

Bei Betätigen der  $\blacktriangleleft$ -Taste wird die eingestellte Bus-Adresse (im Bsp. "1") und Baudrate (250 kbit/s) angezeigt.

Bsp.: | Id 1 250

Bei einer Betätigung von mehr als 15 s wird die AP04S in den Konfigurations-Modus versetzt.

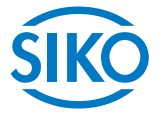

Im Display wird dann der erste Menüpunkt der Konfiguration angezeigt.

### **Batteriepufferung**

Die Batterie ermöglicht die Erkennung stromloser Verstellungen. Je nach Dauer des Batteriebetriebs (auch Lagerung) und Häufigkeit der stromlosen Verstellungen beträgt die Batterielebensdauer ca. 5 bis 8 Jahre. Die Batteriespannung wird in einem Zeitintervall von ca. 5 min geprüft. Sinkt die Batteriespannung unter einen bestimmten Wert blinkt das Batteriesymbol **Der Anzeige.** Sinkt die Batteriespannung weiter, erscheint **Der Breiterhaft. Ein Wechsel der Batterie sollte vorgenommen werden, sobald in** der Anzeige das Batteriesymbol erscheint. Der Austausch kann bei den SIKO-Vertriebspartnern oder im SIKO-Stammwerk erfolgen. Bei einem Batteriewechsel sind die Hinweise in der *Montageanleitung* unbedingt zu beachten.

# **3. Inbetriebnahme**

Zur Inbetriebnahme der Anzeige sind folgende Arbeiten durchzuführen:

- korrekte Montage (siehe Montageanleitung AP04S)
- ordnungsgemäße Montage und Anschluss von Magnetband und Sensor (siehe Montageanleitung des Sensors)
- korrekter Anschluss der Versorgungs- und Bus-Leitungen (siehe Montageanleitung AP04S)
- Einstellung der Node-ID (diese darf nur einmal im System vorkommen)
- Einstellung der für das System gültigen CAN-Baudrate
- evtl. Einstellung weiterer Konfigurationsparameter

### **Einschalten der Versorgungsspannung**

Nach dem Einschalten der Versorgungsspannung initialisiert sich die AP04S.

Während der Initialisierung wird ein Display- und LED-Test durchgeführt und es werden die Konfigurationsparameter aus dem nichtflüchtigen Speicher in den Arbeitsspeicher des Controllers geladen.

Wurde die Anzeige noch nicht konfiguriert, sind alle Parameter auf ihre Default-Werte gesetzt. Es ist darauf zu achten, dass die Busanbindung erst nach korrekter Einstellung von Baudrate und ID erfolgt. Die AP04S arbeitet mit den zuletzt parametrierten Daten.

Die AP04S mit CAN-Schnittstelle sendet nach Abschluss der Initialisierungsprozedur ein spezielles NMT-Kommando, die **Boot-Up-Message**, um dem System das Vorhandensein der Anzeige mitzuteilen. Die AP04S befindet sich nun im **Pre-Operational-Mode**. In diesem Zustand kann die Anzeige gemäß den Forderungen der Anwendung per SDO-Kommandos parametriert werden. Dies betrifft sowohl die Konfigurationsparameter als auch die Art und Weise, wie sie ihre Positionswerte dem System zur Verfügung stellt (asynchrone oder synchrone Datenübertragung).

Kann aufgrund von falsch eingestellter Baudrate keine Boot-Up-Message gesendet werden, reinitialisiert sich die AP04S komplett (Warmstart) und versucht erneut die Meldung zu senden. Dies wird sichtbar durch einen wiederkehrenden Displaytest. Ist kein Bus angeschlossen, versucht die AP04S ebenfalls dauernd die Boot-Up-Message zu senden, reinitialisiert aber erst nach einer bestimmten Anzahl fehlgeschlagener Versuche.

with the distribution of the distribution of the distribution of the distribution of the distribution of the distribution of the distribution of the distribution of the distribution of the distribution of the distribution

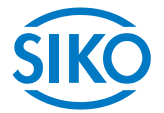

# **Parameterliste**

**Eine detaillierte Beschreibung der Parameter findet sich im Abschnitt ["](#page-23-0)** [Detaillierte Objektbeschreibung"](#page-23-0).

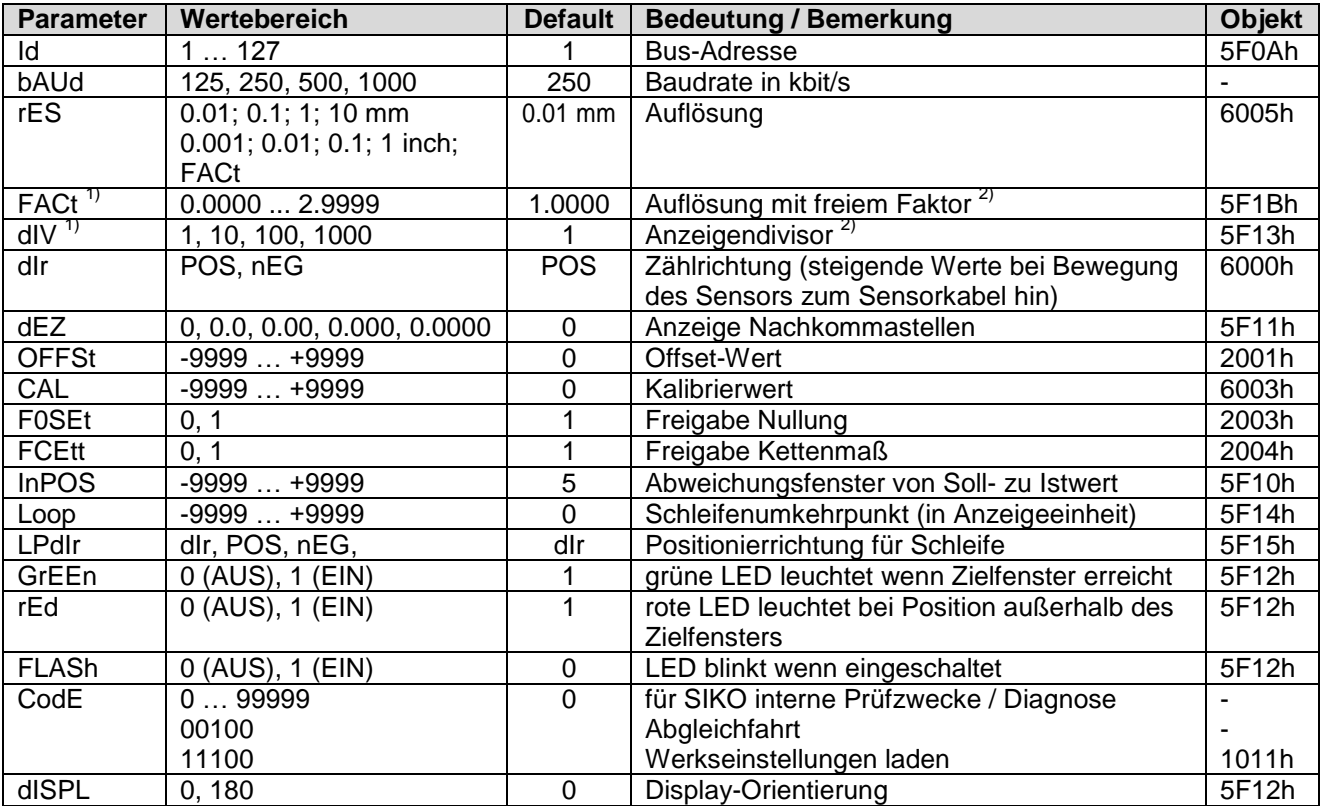

 $\binom{1}{1}$  nur bei Auflösung ("rES") = "FACt"

<sup>2)</sup> siehe Auflösung mit freiem Faktor

### **Konfiguration per Tastatur**

Im Konfigurations-Modus werden die erforderlichen Parameter eingestellt.

Hierbei wird im Display in der 1. Zeile jeweils der Parameter und in der 2. Zeile der zugehörige Wert dargestellt.

Mit der  $\Box$  -Taste kann der aktuelle Wert, bei mehrstelligen Zahlen an der blinkenden Stelle bzw. komplett (z. B. "POS" -> "nEG") verändert werden.

Mit der  $\leftarrow$  -Taste wird bei mehrstelligen Zahlen zur nächsten Stelle weitergeschaltet.

Durch Betätigen der  $\bigstar$  -Taste wird der eingestellte Wert bestätigt und nichtflüchtig gespeichert.

Wird keine Taste betätigt, so wird der Konfigurations-Modus nach ca. 30 s verlassen, ohne dass der zuletzt angezeigte Wert gespeichert wird, d. h. der ursprüngliche Wert bleibt erhalten.

### **Konfiguration per CAN-Schnittstelle**

Außer der Baudrate sind alle Parameter über die CAN-Schnittstelle konfigurierbar. Eine detaillierte Beschreibung aller Parameter-Objekte befindet sich im Abschnitt ["6](#page-20-0) [Objektverzeichnis"](#page-20-0).

# *Million (1991)*<br> **Senden des Positionswertes**<br>
Senden des Positionswertes

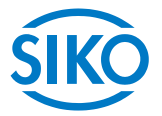

Bevor die Anzeige ihren Positionswert senden kann, muss mit dem NMT-Kommando **Node-Start** die AP04S in den **Operational-Mode** geschaltet werden.

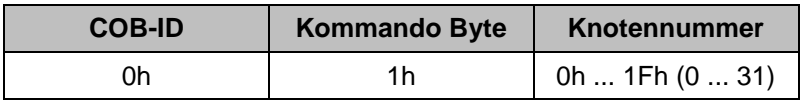

Wird als Knotennummer die Node-ID der Anzeige angegeben, so startet nur diese Anzeige. Wird für die Knotennummer der Wert 0 übertragen, starten alle an dem Bus angeschlossenen Geräte.

Nun kann die Anzeige über die mit PDO1 bzw. PDO2 spezifizierten Art und Weise ihren Positionswert übertragen.

### **Synchrone Übertragung**

Das Gerät unterstützt mit den Werkseinstellungen diese Übertragungsart.

Empfängt die AP04S im Operational-Mode ein SYNC-Telegramm antwortet die Anzeige mit dem Positionswert zzgl. dem Statusbyte. Eine genaue Beschreibung der Übertragung finden Sie im Abschnitt ["Übertragung der Prozessdaten"](#page-12-0).

Damit der Positionswert synchron gesendet werden kann, muss PDO2 frei geschaltet sein (Bit31 des COB-ID PDO2 auf 0 = default). Des Weiteren muss in Objekt 1801h, Subindex 2 ein Wert zwischen 1 und 240 (= F0h) eingeschrieben sein  $(1 = \text{default})$ .

Eine weitere Möglichkeit, das PDO2 zu übertragen, besteht in der Antwort auf eine RTR. Hierzu muss Objekt 1801h, Subindex 2 mit dem Wert 253 (= FDh) beschrieben werden.

### **Asynchrone (zyklische) Übertragung**

Für diese Übertragungsart ist PDO1 verantwortlich. Der Positionswert (zzgl. Statusbyte) wird, entsprechend der in Objekt 1800h, Subindex 5 parametrierten Zeit, zyklisch gesendet.

### **Beenden der Positionswertübertragung**

### Allgemein:

Um die Datenübertragung von der Anzeige zu stoppen, kann diese z. B. entweder in den **Stopped-Mode** oder in den **Pre-Operational-Mode** zurückgeschaltet werden:

### Kommando Stop-Mode

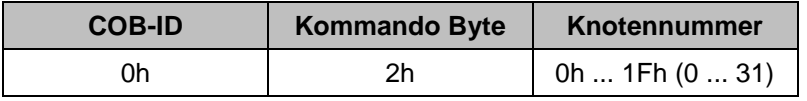

### Kommando Pre-Operational-Mode

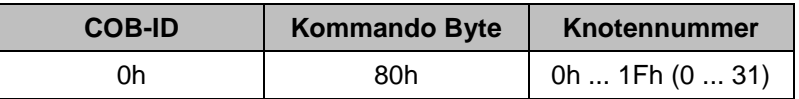

Über die Knotenadresse 0 werden alle an den Bus angeschlossenen Geräte angesprochen.

Synchrone Übertragung:<br>Synchrone Übertragung:<br>Synchrone Übertragung:

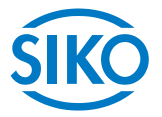

Die synchrone Übertragung wird natürlich nicht durchgeführt wenn kein SYNC-Telegramm empfangen wird oder kein RTR eingeht.

# Asynchrone Übertragung:

Die asynchrone, also Timer-gesteuerte Übertragung wird unterbunden, wenn der Timerwert zu 0 gesetzt wird (siehe Objekt 1800h).

# **4. Allgemeine Angaben CAN-Bus**

Der CAN-Bus (CAN: Controller Area Network) wurde ursprünglich von Bosch und Intel für die schnelle, kostengünstige Datenübertragung in der Kraftfahrzeug-Technik entwickelt und findet heute auch in der industriellen Automatisierung Anwendung. Der CAN-Bus ist ein Feldbus über den Geräte, Aktoren und Sensoren verschiedener Hersteller miteinander kommunizieren. Die Standards hierfür werden durch die Vereinigung CAN in Automation (CiA) festgelegt.

### **CAN-Bus-Eigenschaften**

- Busmedium ist ein paarweise verdrilltes und abgeschirmtes Kabel.
- Multimasterfähig, d. h. mehrere CAN-Teilnehmer können gleichzeitig den Bus anfordern. Dabei setzt sich die Nachricht mit der höchsten Priorität (festgelegt durch den Identifier) durch.
- Datenrate bis 1Mbit/s zulässig (bei 40 m Netz-Ausdehnung).
- Beidseitig abgeschlossenes Netzwerk.
- Theoretisch bis zu 127 Teilnehmer an einem Bus möglich, durch den Treiber bedingt aber praktisch nur bis zu 32 Teilnehmer.
- Nachrichtenorientierte Kommunikation: Die Nachricht wird mit einer Nachrichtenkennung (Identifier) gekennzeichnet. Alle Busteilnehmer prüfen an Hand des Identifiers, ob die Nachricht für sie relevant ist.
- Alle Busteilnehmer erhalten gleichzeitig jede Nachricht. Daher ist eine Synchronisation möglich.
- Der Identifier setzt die Priorität der Nachricht fest. Je niedriger der Identifier vom Wert her ist, umso höhere Priorität hat die Nachricht. Dadurch können wichtige Nachrichten schnell über den Bus übertragen werden.
- Hohe Übertragungssicherheit durch mehrere, einander ergänzende Fehlererkennungsmechanismen.
- Lokalisation von fehlerhaften bzw. ausgefallenen Busteilnehmern. Das CAN-Protokoll beinhaltet eine Funktionsüberwachung von Busteilnehmern. Diese werden, wenn sie fehlerhaft sind, in ihrer Funktion eingeschränkt oder ganz vom Netz abgekoppelt.

### **CANopen**

Unter technischer Leitung des Steinbeis Transferzentrums für Automatisierung wurde auf der Basis der Schicht 7-Spezifikation CAL (CAN-Application Layer) das CANopen-Profil entwickelt. Im Vergleich zu CAL sind in CANopen nur die für diesen Einsatz geeigneten Funktionen enthalten. CANopen stellt somit eine für die Anwendung optimierte Teilmenge von CAL dar und ermöglicht dadurch vereinfachten Systemaufbau und den Einsatz vereinfachter Geräte. CANopen ist optimiert für den schnellen Datenaustausch in Echtzeitsystemen.

Die Organisation CAN in Automation (CiA) ist zuständig für die geltenden Normen der entsprechenden Profile.

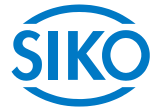

Die Positionsanzeige AP04S mit CANopen-Schnittstelle erfüllt die im "CANopen Application Layer and Communication Profile" (CiA Draft Standard 301, Version 4.02) und im "CANopen Device profile for encoders" (CiA Draft Standard 406, Version 3.1) festgelegten Forderungen (CAN 2.0A).

CANopen ermöglicht:

- einfachen Zugriff auf alle Geräte- und Kommunikationsparameter,
- Synchronisation von mehreren Geräten,
- Automatische Konfiguration von Netzwerken,
- zyklischen und ereignisgesteuerten Datenverkehr

CANopen besteht aus vier Kommunikationsobjekten (COB) mit unterschiedlichen Eigenschaften:

- Prozessdaten-Objekte für Echtzeitdaten (PDO),
- Servicedaten-Objekte für Parameter- und Programmübertragung (SDO),
- Netzwerk-Management (NMT),
- Vordefinierte Objekte (für Synchronisation, Notfallnachricht)

Zentrales Element des CANopen-Standards ist die Beschreibung der Gerätefunktionalität über ein Objektverzeichnis. Das Objektverzeichnis ist unterteilt in einen Bereich, welcher allgemeine Angaben über das Gerät (Geräteidentifikation, Herstellername, etc.) sowie Kommunikationsparameter enthält, sowie einen Teil, der die spezifische Gerätefunktionalität beschreibt.

Die Identifizierung eines Eintrags ("Objekt") des Objektverzeichnisses erfolgt über einen 16Bit-Index und einen 8Bit-Subindex. Über diese Einträge werden die "Anwendungsobjekte" eines Gerätes (z. B. Positionswert bei Encodern) in standardisierter Form über das Netzwerk zugänglich gemacht.

Die Funktionalität und Eigenschaften eines CANopen-Geräts können in Form eines standardisierten "elektronischen Datenblatts" (Electronic Data Sheet, **EDS**) im ASCII-Format beschrieben werden.

Die EDS-Datei (Konfigurationsdatei CANopen) der AP04S ist auf der Homepage von SIKO GmbH [\(www.siko-global.com/p/ap04s\)](http://www.siko-global.com/p/ap04s) abrufbar.

### **Das Encoder-Geräte-Profil (CiA Draft Standard 406)**

Dieses Profil beschreibt eine herstellerunabhängige und verbindliche Festlegung der Schnittstelle für Drehgeber. Im Profil ist definiert, welche CANopen Funktionen verwendet werden und ebenso wie sie zu verwenden sind. Dieser Standard ermöglicht ein offenes und herstellerunabhängiges Bussystem.

Das Geräteprofil ist gegliedert in zwei Objekt-Klassen:

- die Standard-Klasse C1 beschreibt alle Grundfunktionen, die der Geber enthalten muss,
- die erweiterte Klasse C2 enthält eine Vielzahl von weiteren Funktionen, die von Gebern dieser Klasse entweder unterstützt werden müssen (Mandatory) oder optional sind. Geräte der Klasse C2 enthalten somit alle C1- und C2-mandatory-Funktionen, sowie, Herstellerabhängig, weitere optionale Funktionen.

Im Profil ist außerdem ein Adressbereich definiert, der mit Herstellereigenen Sonderfunktionen belegt werden kann.

Die AP04S unterstützt die Klasse C2.

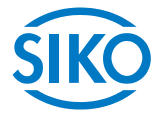

# **5. Datenübertragung nach dem CANopen-Kommunikationsmodell**

Das bei CANopen zugrundeliegende Kommunikationsmodell stellt zwei Arten von Kommunikationsmechanismen zur Verfügung:

- Unbestätigte Übertragung von Daten mit einer Länge von max. 8 Byte (**Prozessdaten-Objekte, PDO**). Diese Daten werden mit hoher Priorität übertragen (niedriger COB-Identifier). PDOs sind Broadcast-Nachrichten und stellen ihre Daten allen Empfängern am Bus gleichzeitig zur Verfügung.
- Bestätigte Übertragung auch längerer Datensätze (Parameter) zwischen zwei Teilnehmern mit direktem Zugriff auf die Einträge des Objektverzeichnisses des adressierten Teilnehmers (**Servicedaten-Objekte, SDO**). Diese Parameter werden in der Regel azyklisch (z. B. nur einmal beim Hochfahren des Systems) übertragen und haben deshalb eine niedrige Priorität (= hoher COB-Identifier).

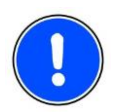

Die Priorität der Nachrichten-Objekte wird über den COB-Identifier festgelegt.

### **CANopen Meldungsaufbau**

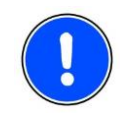

Zur einfacheren Verwaltung der Identifier verwendet CANopen das "Pre-Defined Connection Set". Hierbei sind alle Identifier mit Standardwerten im Objektverzeichnis definiert. Es besteht jedoch die Möglichkeit, diese Identifier über SDO-Zugriff kundenspezifisch zu ändern. Es werden jedoch nur 11Bit-Identifier unterstützt (CAN 2.0A).

Der 11Bit-Identifier (COB-Identifier) setzt sich aus einem 4Bit-Funktionscode und einer 7Bit-Knotennummer zusammen:

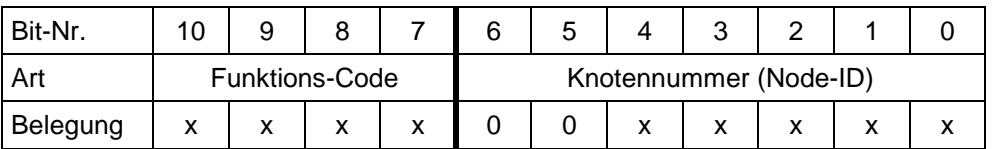

**Hinweis:** Somit sind maximal 127 unterschiedliche Knotennummern einstellbar (Knotennummer 0 nicht erlaubt!)

**Hinweis:** Es sind nur maximal 31 Busteilnehmer erlaubt!

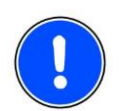

**Der Funktionscode gibt Aufschluss über die Art der Meldung und die Priorität. Je höher der Wert des COB-Identifier ist, umso niedriger die Priorität.**

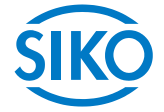

Folgende Funktionscodes sind im "Pre-Defined Connection Set" definiert (es sind nur diejenigen Funktionscodes dargestellt, die in der AP04S verwendet werden):

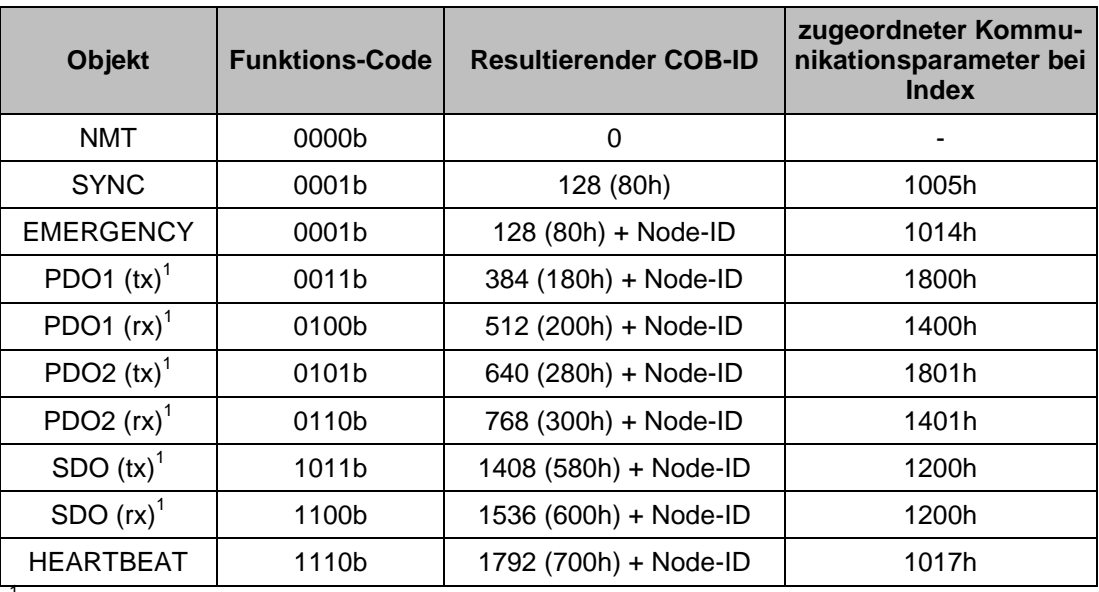

<sup>1</sup> (tx) und (rx) aus Sicht der Positionsanzeige

### **Knotennummer (Node-ID)**

Die 7Bit-Knotennummer wird über die Konfiguration an der AP04S eingestellt und im Betrieb bei Betätigen der Taste $\leftarrow$  angezeigt.

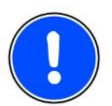

Die Knotennummer 0 ist reserviert und darf von keinem Knoten verwendet werden. Resultierende Knotennummern liegen somit im Bereich von 1 … 127. Die Übernahme einer neu eingestellten Knotennummer erfolgt erst beim nächsten Reset/Power-On des Gebers.

Die Positionsanzeige wird ab Werk mit der Knotennummer 1 ausgeliefert.

### <span id="page-12-0"></span>**Übertragung der Prozessdaten**

Es stehen die vier PDO-Dienste PDO1 (tx), PDO1 (rx), PDO2 (tx) und PDO2 (rx) zur Verfügung.

### **Von der AP04S zum Busmaster (Positionswert + Statusbyte)**

Eine PDO-Übertragung von der Anzeige zum Busmaster (TPDO) kann durch verschiedene Ereignisse initiiert werden:

- asynchron, gesteuert durch internen Gerätetimer
- synchron als Antwort auf ein SYNC-Telegramm
- **als Antwort auf ein RTR-Telegramm**

Beide TPDO liefern die aktuelle Position sowie ein Statusbyte der Anzeige und sind über die Objekte 1800h, 1801h, 1A00h, 1A01h, 2800h, 2801h und 6200h festgelegt.

Bei der AP04S ist das TPDO1 der asynchronen und das TPDO2 der synchronen Prozessdaten-<br>Bei der AP04S ist das TPDO1 der asynchronen und das TPDO2 der synchronen Prozessdaten-

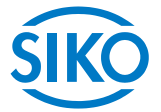

übertragung zugeordnet. TPDO2 ist standardmäßig nach jedem Power-On des Gebers freigegeben und muss bei Bedarf per SDO gesperrt werden.

Eine Positionswertanforderung per RTR-Telegramm ist ebenfalls nur über den TPDO2 möglich.

Die TPDO-Nachricht hat folgenden Aufbau:

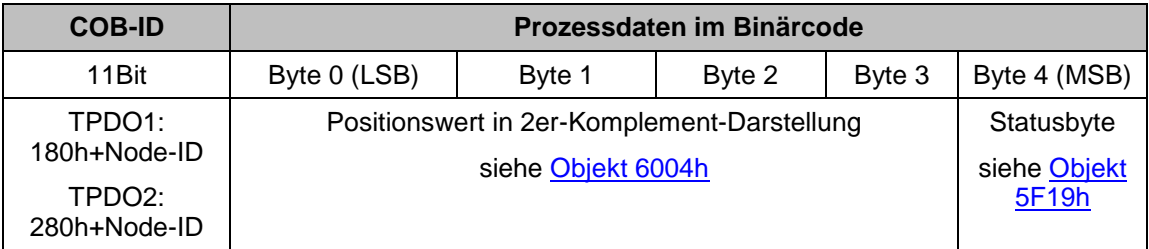

### **Synchrone Datenübertragung (Werkseinstellung)**

Bei Auslieferung ist diese Übertragungsart eingestellt und die AP04S antwortet damit auf ein empfangenes SYNC-Telegramm mit der Ausgabe der TPDO-Nachricht.

Um die Prozessdaten synchron zu senden, muss im Objekt 1801h, Subindex 2 ein Wert zwischen 1 und 240 (=F0h) eingeschrieben werden.

Im synchronen Betrieb wird das PDO2 von einem Master über das SYNC-Telegramm angefordert  $(SYNC-COB-ID = 80h)$ .

Soll der PDO2 über ein RTR-Telegramm angefordert werden, so muss in Objekt 1801h, Subindex 2 der Wert 253 (= FDh) eingeschrieben sein.

### **Asynchrone Datenübertragung**

Soll ein PDO zyklisch gesendet werden, muss ins Objekt 1800h, Subindex 5 die Zykluszeit in Millisekunden eingetragen werden. Wird der Wert 0ms geschrieben, wird das PDO1 nicht gesendet. Die Funktion ist ausgeschaltet. Der minimal einzustellende Wert ist 1 (= 1 ms).

### **Vom Busmaster zur AP04S (Sollwert)**

Mit Hilfe einer PDO-Übertragung vom Busmaster zur AP04S (RPDO) kann der Sollwert an die Anzeige übergeben werden. Es werden die folgenden PDO akzeptiert.

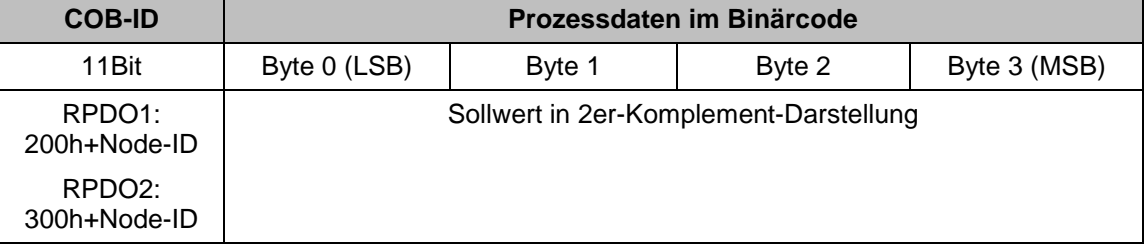

```
Übertragung der SDO-Daten (Parametrierung)
```
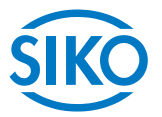

<span id="page-14-0"></span>Über eine SDO-Nachricht kann auf das Objektverzeichnis der Positionsanzeige zugegriffen werden. Alle Geräteparameter sind in diesem Objektverzeichnis unter genormten Adressen (Indizes) abgelegt und können mit SDO beschrieben und gelesen werden. SDO werden ausschließlich im "beschleunigten Anforderungs und Bestätigungs" -Verfahren (expedited Request/Response) zwischen zwei Teilnehmern ausgetauscht.

Es stehen zwei SDO-Dienste zur Verfügung:

- SDO (tx) (AP04S Master): **580h** + Node-ID
- SDO (rx) (Master AP04S): **600h** + Node-ID

### **Die SDO-Identifier können nicht verändert werden!**

SDO-Nachrichten haben folgenden Aufbau:

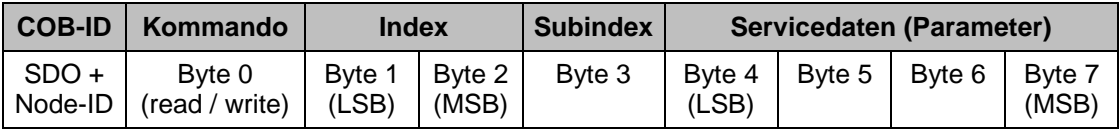

Die Bedeutung von Index, Subindex und Daten ist dem Abschnitt ["6](#page-20-0) [Objektverzeichnis"](#page-20-0) zu entnehmen.

Das Kommando-Byte legt die Länge der Servicedaten (Parameter) fest. Im Falle der AP04S sind die folgenden Kommandobytes gültig:

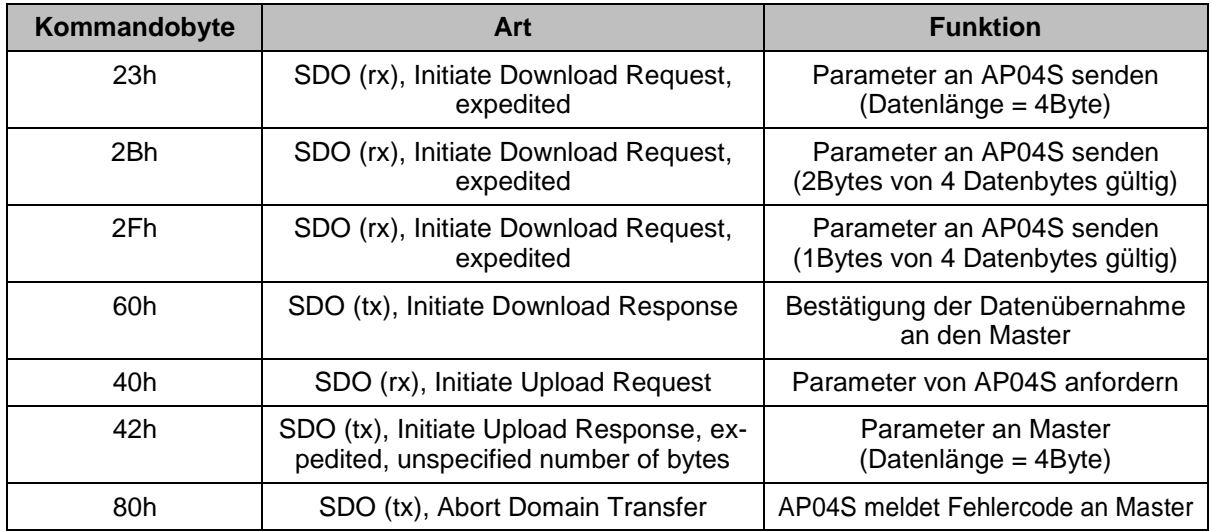

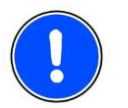

 Eine Fehlermeldung (Kommando 80h) ersetzt im Fehlerfall die normale Bestätigung (Response),

 Die Fehlermeldung umfasst sowohl Kommunikations-Protokoll-Fehler als auch Objektverzeichnis-Zugriffsfehler (z. B. Schreibversuch auf Read-Only-Objekt, falscher Index, etc.).

Die Fehlercodes sind im CANopen-Profil (DS 301) bzw. im Encoder-Profil (DSP 406) beschrieben.

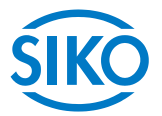

Die in der AP04S verwendeten Fehlercodes zeigt nachfolgende Tabelle:

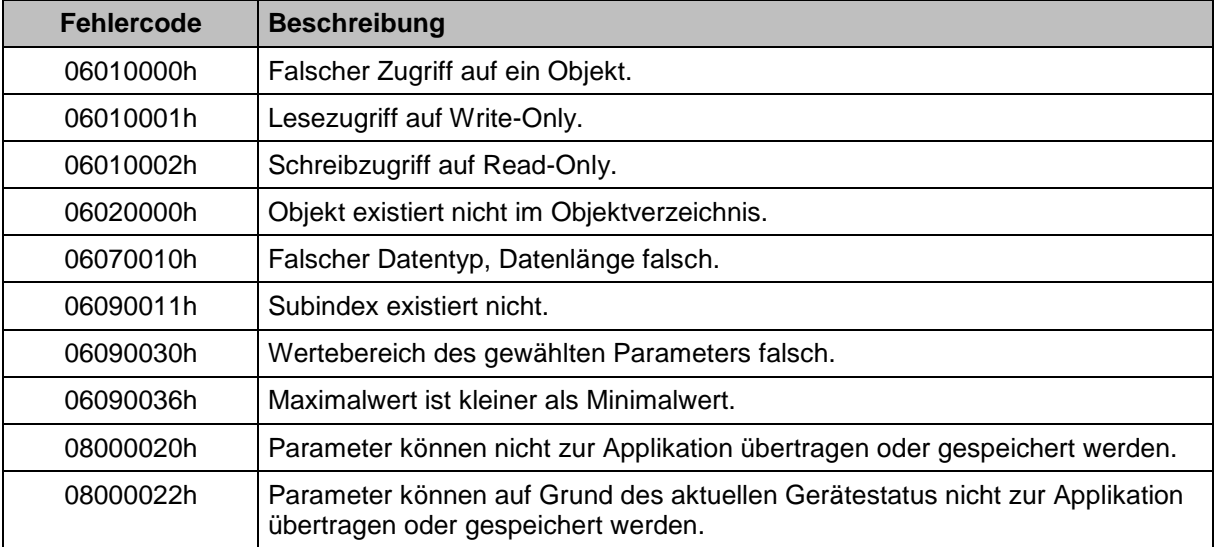

### **Beispiele SDO:**

Anfrage eines Wertes von einem Master bei einem Slave → Operating Status (Objekt 6500h):

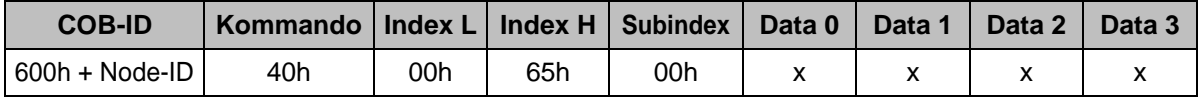

Antwort des Slaves auf die Anfrage:

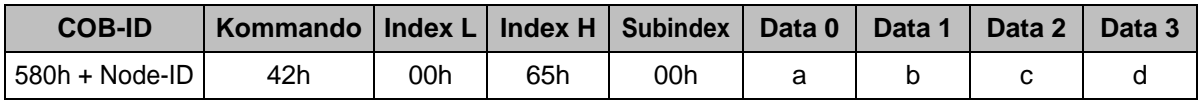

Schreiben eines Wertes vom Master zu einem Slave → Objekt 1800, Subindex 5 (Event Timer):

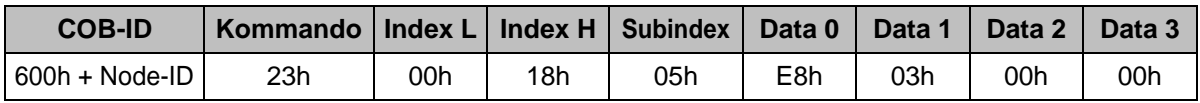

Antwort des Slaves auf das schreiben des Wertes:

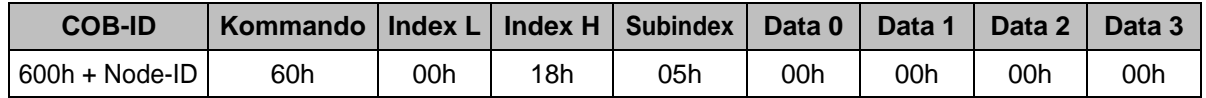

### <span id="page-15-0"></span>**Emergency-Dienst**

Interne Gerätefehler oder Busprobleme lösen eine "Notfall" -Meldung ("Emergency" -Message) aus. Das Telegramm hierzu ist wie folgt aufgebaut:

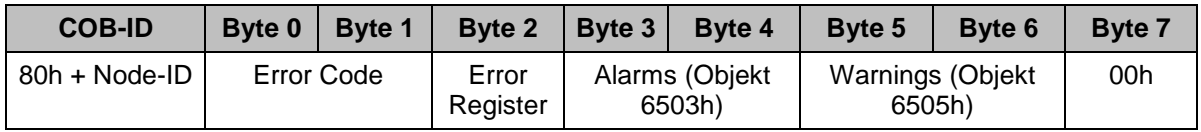

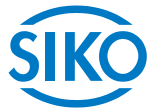

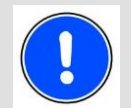

Steht im "Error Register" der Wert "11h2, so ändert sich die Bedeutung der Bytes 3 – 6 im Emergency-Telegramm. Der Wert "11h" zeigt Fehler an, die bei der Übertragung von Daten auf dem CAN-Bus aufgetreten sind (siehe Beschreibung "Error Codes). Hierbei ist der Geber in den Zustand "Error Passive" eingetreten.

Verringert sich die Störbelastung auf dem CAN-Bus, so wechselt der Geber automatisch wieder in den normalen, als "Error Active", bezeichneten Zustand. Im anderen Fall, wenn die Störbelastung weiterhin zunimmt, wechselt der Geber in den Zustand "Bus Off" und führt daran anschließend einen Neustart durch, der durch eine "Boot-Up-Message" und einer zusätzlichen "Emergency-Message" (Byte3 und Byte4 = 0) gekennzeichnet wird.

### *Emergency-Message im Falle von Busstörungen:*

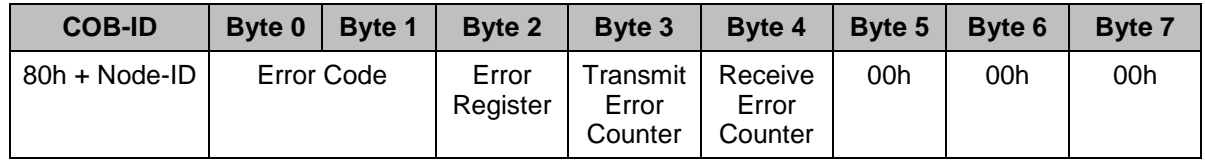

Wie bei den SDO-Fehlermeldungen sind auch dem EMERGENCY-Objekt vordefinierte Fehlermeldungen zugeordnet. Eine Teilmenge dieser im CAN Application Layer DS301 beschriebenen Fehlercodes wird von der AP04S verwendet. Diese sind in nachfolgender Tabelle beschrieben:

# **Byte 0 ... Byte 1: Error Code**

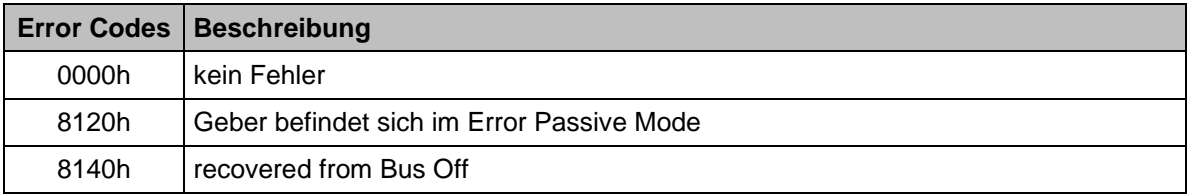

### **Byte 2: Error Register**

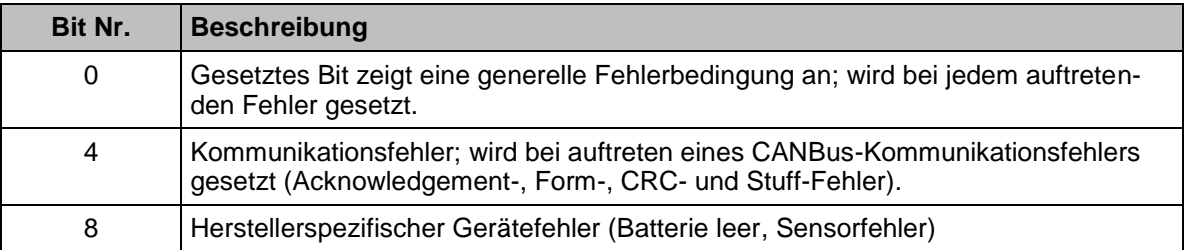

### **Byte 3 ... Byte 4: Alarms**

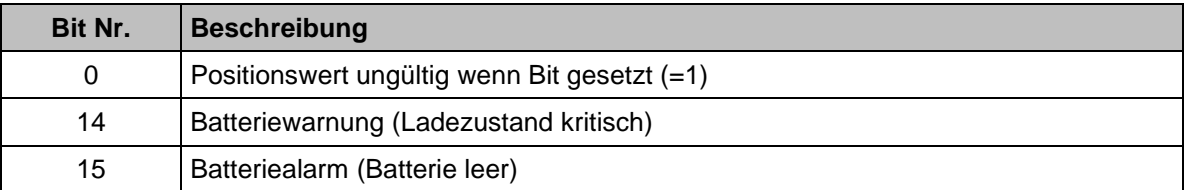

### **Byte 5 ... Byte 6: Warnings**

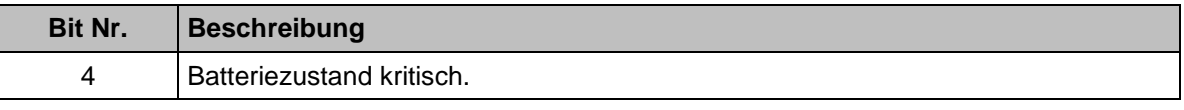

### **Byte 7: nicht benutzt**

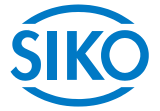

### **Netzwerkmanagement-Dienste (NMT)**

Das Netzwerkmanagement kann in zwei Gruppen unterteilt werden:

- NMT-Dienst für die Gerätekontrolle; hiermit kann der Geber initialisiert, gestartet und gestoppt werden,
- NMT-Dienst Verbindungsüberwachung ("Heartbeat").

### **Beschreibung der NMT-Kommandos**

Die Kommandos werden als unbestätigte Objekte (Broadcast-Meldungen) übertragen und sind wie folgt aufgebaut:

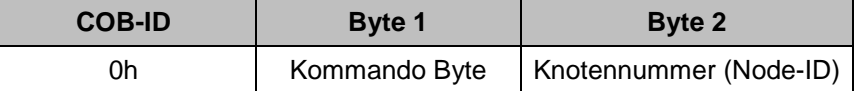

Die COB-ID für NMT-Kommandos ist immer Null (höchste Priorität). Die Node-ID wird in Byte 2 des NMT-Kommandos übertragen.

Die Knotennummer entspricht der Node-ID des gewünschten Teilnehmers. Mit Knotennummer = 0 werden alle Busteilnehmer angesprochen.

### **Kommando Byte**

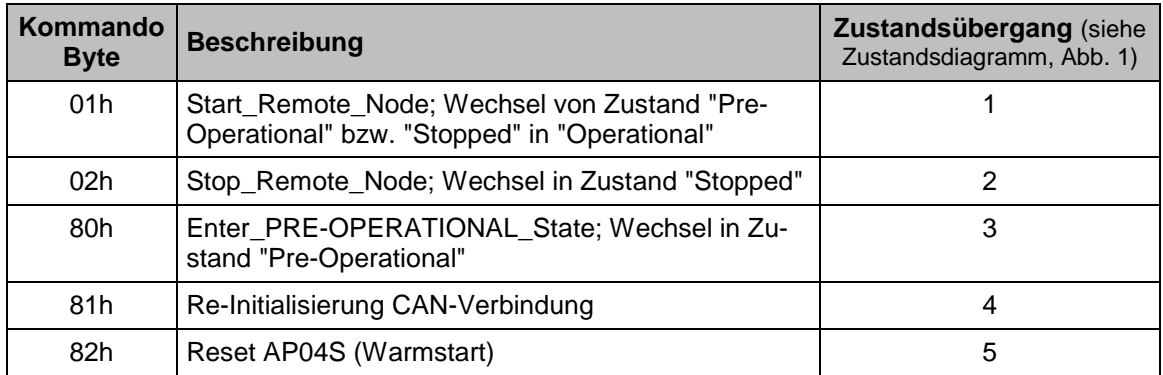

### **NMT-Status**

Nach dem Initialisieren befindet sich der Geber im Zustand "Pre-Operational". In diesem Zustand können per SDO Parameter gelesen und beschrieben werden. Um PDOs anzufordern, muss der Geber zuerst in den Zustand "Operational" geschaltet werden.

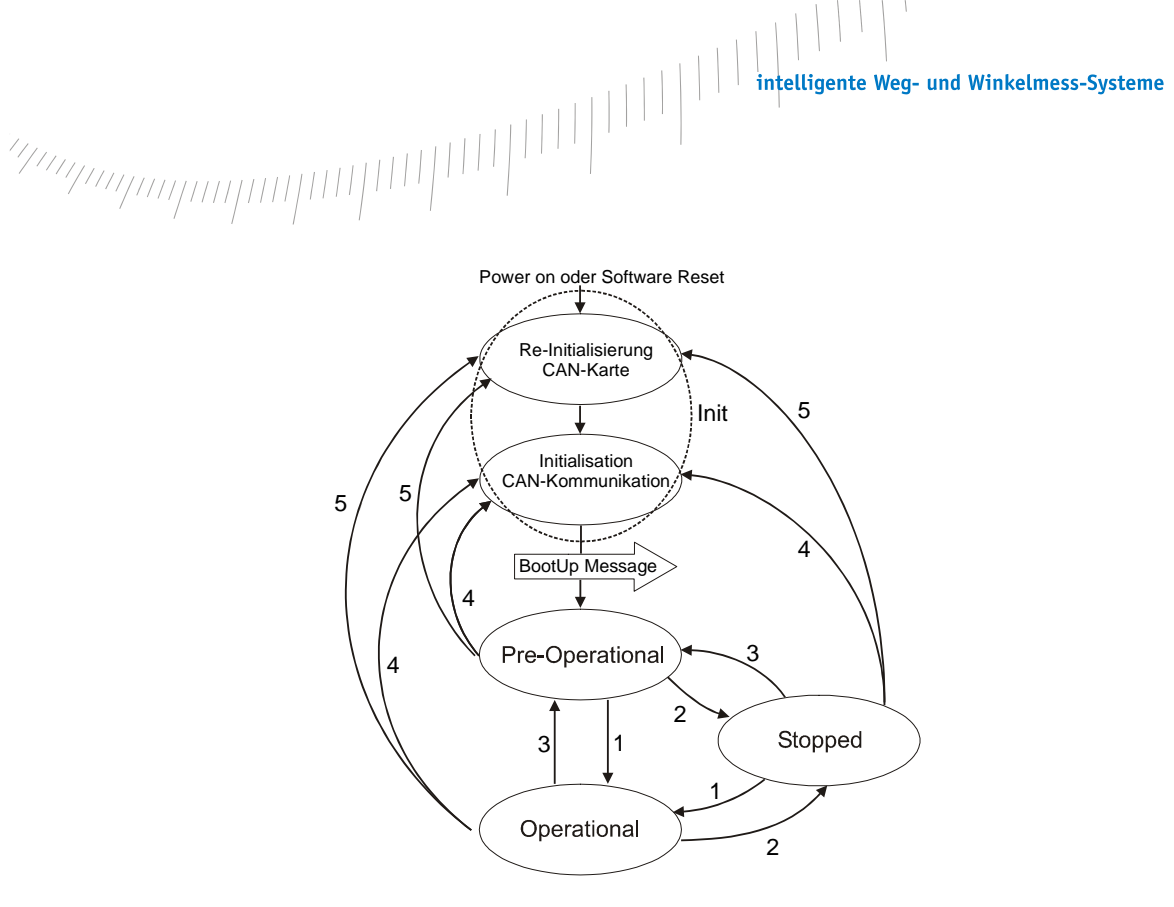

*Abb. 1: CAN-Zustands-Diagramm*

### **Die verschiedenen NMT-Zustände**

### **Init:**

Nach dem initialisieren meldet sich der Geber mit einer Boot-Up-Meldung am CAN-Bus an. Danach wechselt der Geber automatisch in den Zustand "Pre-Operational".

Die COB-ID der Boot-Up-Meldung setzt sich aus 700h und der Node-ID zusammen.

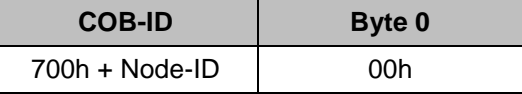

### **Pre-Operational Mode:**

Im Pre-Operational Mode können SDO gelesen und geschrieben werden.

### **Operational Mode:**

Im Zustand Operational Mode sendet der Geber die gewünschten PDO. Zudem können SDO gelesen und geschrieben werden.

### **Stopped Mode:**

Im Stopped Mode ist nur noch NMT-Kommunikation möglich. Es können keine SDO Parameter gelesen oder geschrieben werden.

### **Zustandswechsel**

Bei allen folgenden Befehlen gilt: Wird die Knotennummer 0h gesendet gilt der Befehl für alle angeschlossenen Knoten.

**Start Remote Node (1)**<br>
Start Remote Node (1)

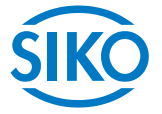

Mit dem "Start\_Remote\_Node"-Befehl wird der Geber in den Zustand "Operational Mode" gebracht.

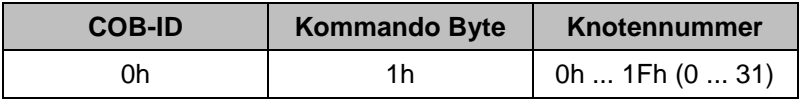

### **Stop Remote Node (2)**

Mit dem "Stop\_Remote\_Node"-Befehl wird der Geber in den Zustand "Stopped" gebracht.

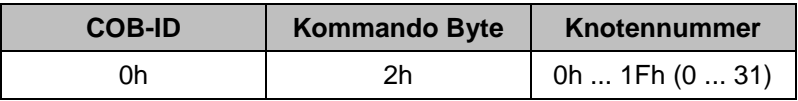

### **Enter\_PRE-OPERATIONAL-Mode (3)**

In den Zustand "Pre-Operational" wechseln.

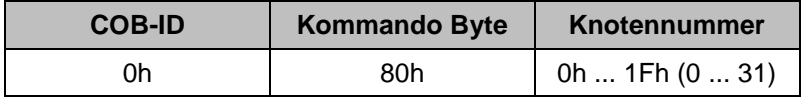

### **Re-Initialisierung CAN-Parameter (4)**

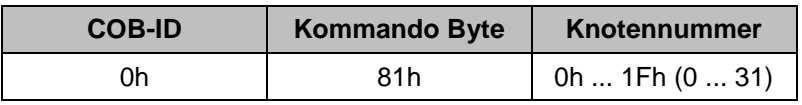

### **Re-Initialisierung CAN-Karte (5)**

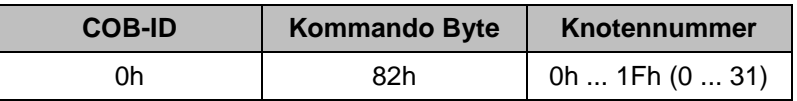

### **Heartbeat**

Zur Sicherstellung der Funktionsfähigkeit von CANopen-Netzknoten sind zwei optionale Überwachungsmechanismen vorgesehen: Ein Netzknoten kann über das sog. "Node-Guarding" von einem übergeordneten NMT-Master überwacht werden oder alternativ seine Kommunikationsfähigkeit durch zyklisches Senden einer sog. "Heartbeat"-Nachricht bekannt geben.

Bei der AP04S ist das "Heartbeat"-Prinzip vorgesehen.

Diese Nachricht kann von einem oder mehreren anderen Netzteilnehmern empfangen werden und damit den zugeordneten Teilnehmer überwachen.

Im Objekt 1017h, "Producer Heartbeat Time" kann die Zeit des Heartbeatintervalls hinterlegt werden. Ein Wert von 0 schaltet den Heartbeat ab.

Die Heartbeat-Meldung besteht aus der COB-ID und einem zusätzlichen Byte. In diesem Byte wird der aktuelle NMT-Zustand hinterlegt.

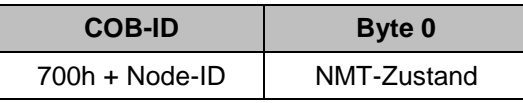

**NMT-Zustand:**

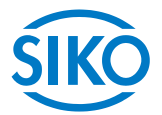

- 0: Boot-Up
- 4: Stopped
- 5: Operational
- 127: Pre-Operational

# <span id="page-20-0"></span>**6. Objektverzeichnis**

Im Objektverzeichnis eines CANopen-Gerätes sind alle Eigenschaften und Parameter dieses Gerätes abgelegt.

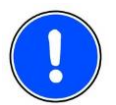

Bestimmte Parameter des Objektverzeichnisses sind spannungsausfallsicher in einem nichtflüchtigen Speicher des Gebers hinterlegt und werden beim Power-On oder bei der Re-Initialisierung in den Arbeitsspeicher kopiert.

Der Zugriff auf das Objektverzeichnis erfolgt über die im Abschnitt ["Übertragung der SDO-Daten \(Para](#page-14-0)[metrierung\)"](#page-14-0) beschriebenen SDO-Dienste.

Das Objektverzeichnis ist in drei verschiedene Bereiche gegliedert:

- Standardobjekte, die für alle CANopen-Geräte gültig sind, 1h ... 1FFFh, (CiA DS 301)
- Herstellerspezifische Objekte, 2000h ... 5FFFh
- Gerätespezifische Objekte, 6000h ... BFFFh, (CiA DS 406)

Die Adresse (Index), die auf jeden Eintrag im Objektverzeichnis zeigt, ist ebenfalls mit Ausnahme des Herstellerspezifischen Bereichs in den Profilen genormt. So ist sichergestellt, dass alle Geräte die im Profil beschriebenen Funktionen (Standard- und optionale Funktionen) immer unter dem gleichen Index liefern. Dies ist Voraussetzung für ein offenes System und für die Austauschbarkeit der Geräte.

Die Einträge im Objektverzeichnis werden durch einen 16 Bit Index adressiert. Jeder Index-Eintrag kann durch einen Sub-Index weiter untergliedert werden.

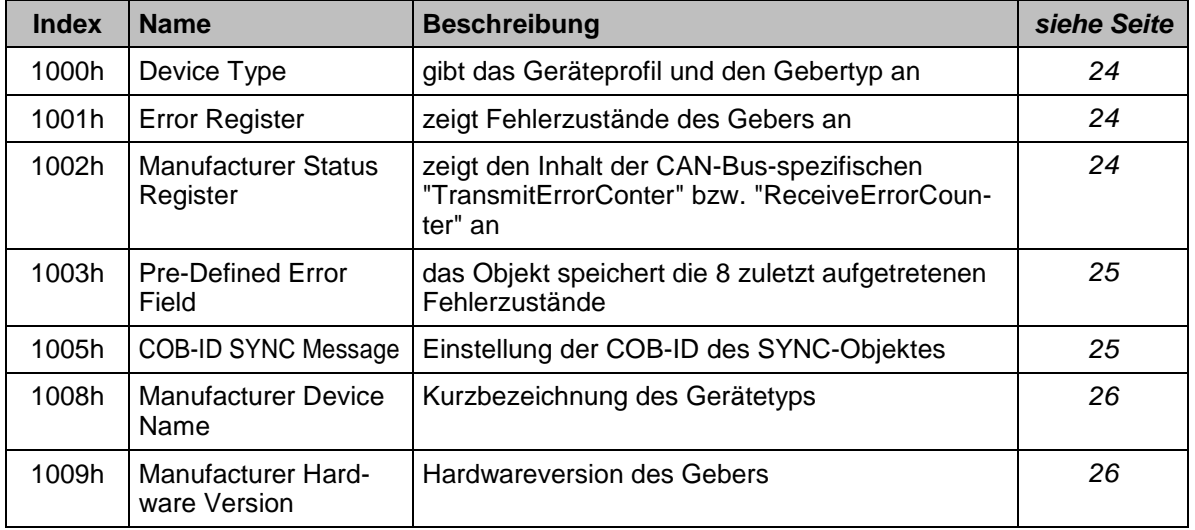

### **Objektübersicht**

**Index Name Beschreibung** *siehe Seite*

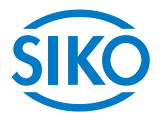

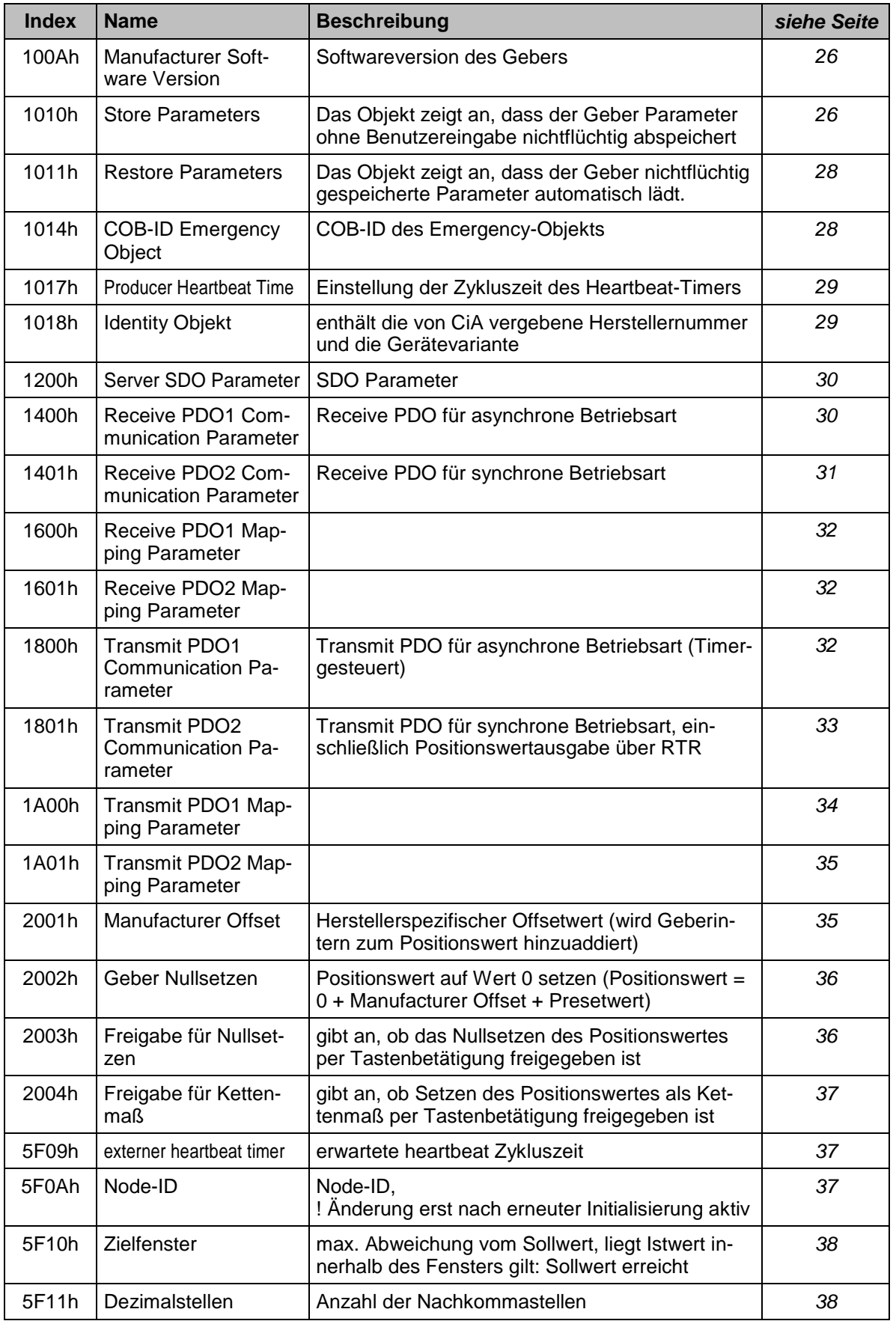

**Index Name Beschreibung** *siehe Seite*

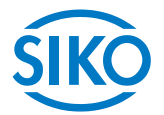

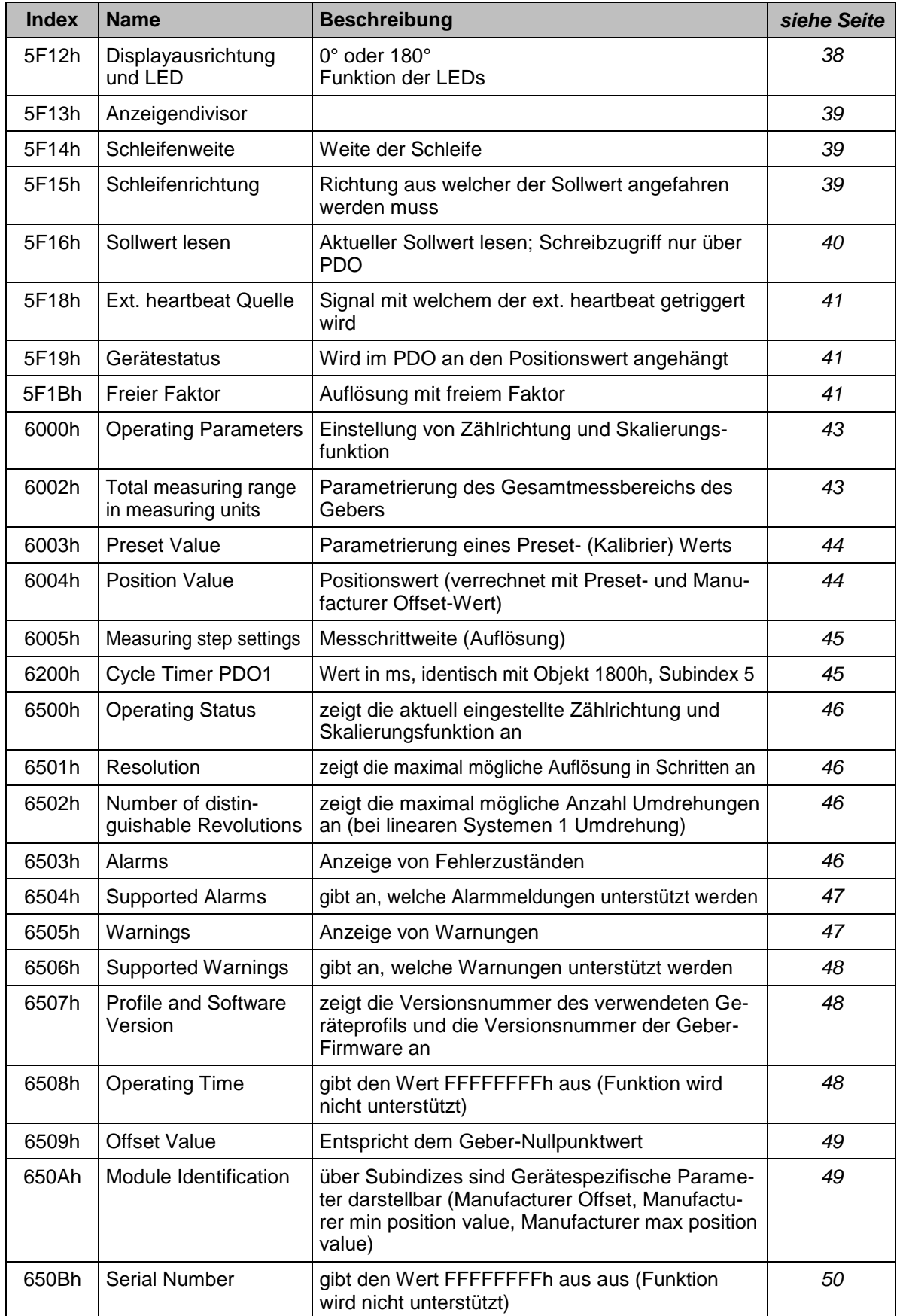

# <span id="page-23-0"></span>**Detaillierte Objektbeschreibung**

### <span id="page-23-1"></span>**Objekt 1000h (Device Type)**

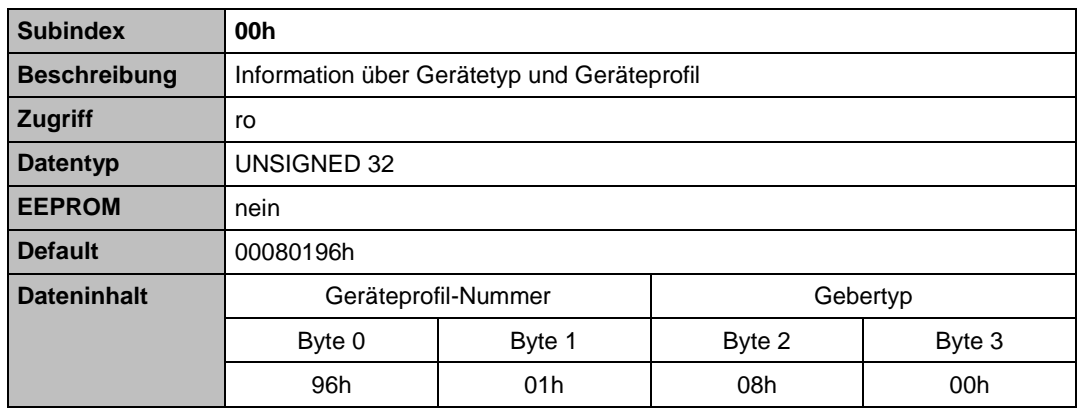

**0196h** (= 406): CANopen Device Profile for Encoders, Version 3.01

**0008h**: Absolute Linear Encoder

# <span id="page-23-2"></span>**Objekt 1001h (Error Register)**

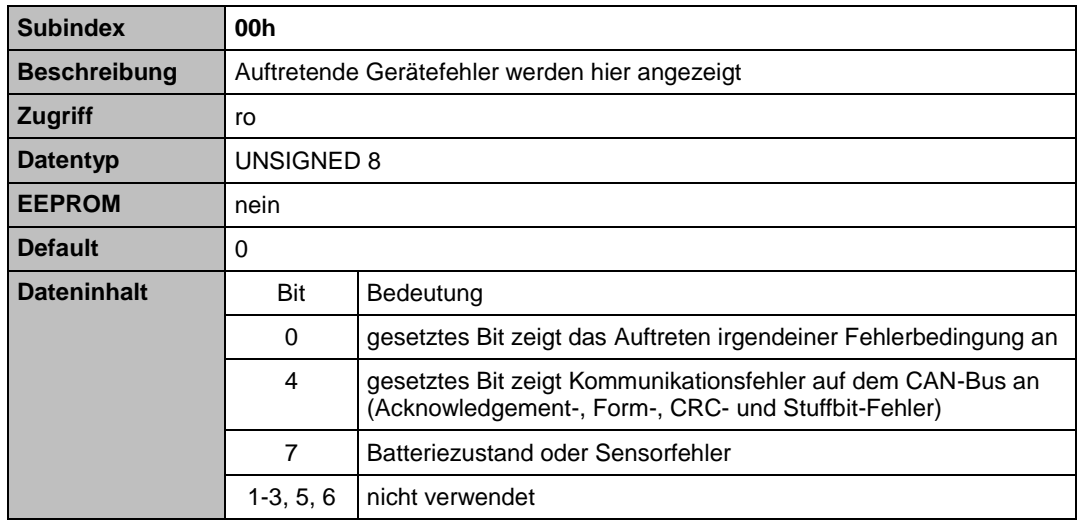

# <span id="page-23-3"></span>**Objekt 1002h (Manufacturer Status Register)**

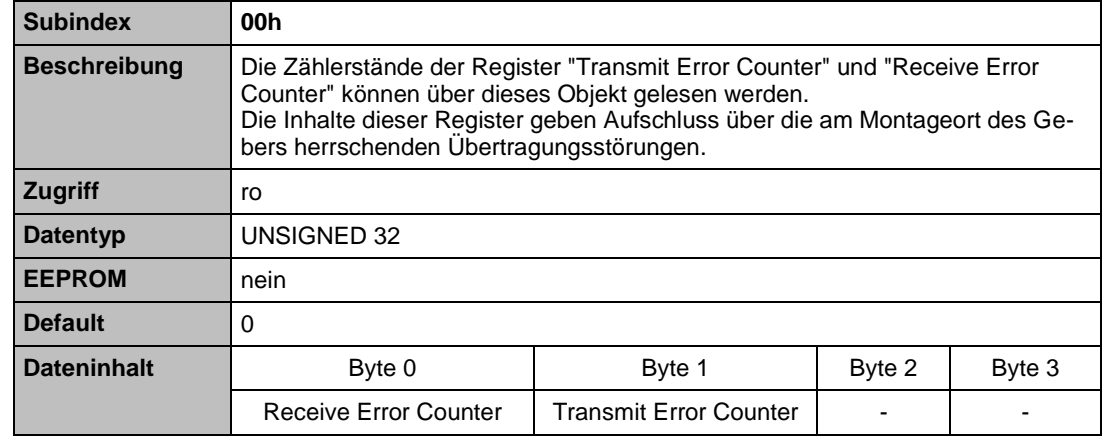

Details zu den genannten Zählern sind den einschlägigen CAN-Bus-Publikationen zu ent-

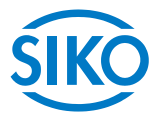

nehmen.

### <span id="page-24-0"></span>**Objekt 1003h (Pre-defined Error Field)**

- Dieses Objekt speichert die 8 zuletzt aufgetretenen Fehlerzustände.
- Der Eintrag unter Subindex 0 zeigt die Anzahl der gespeicherten Fehler an.
- Jeder neu hinzugekommene Fehlerzustand wird unter Subindex 1 gespeichert. Vorangegangene Fehlermeldungen rutschen in der Position um eine Stelle nach unten.
- Die gesamte Fehlerliste wird durch Schreiben des Wertes 0 bei Subindex 0 gelöscht.
- Die Einträge in der Fehlerliste besitzen das Format wie unter ["Emergency-Dienst"](#page-15-0) beschrieben.

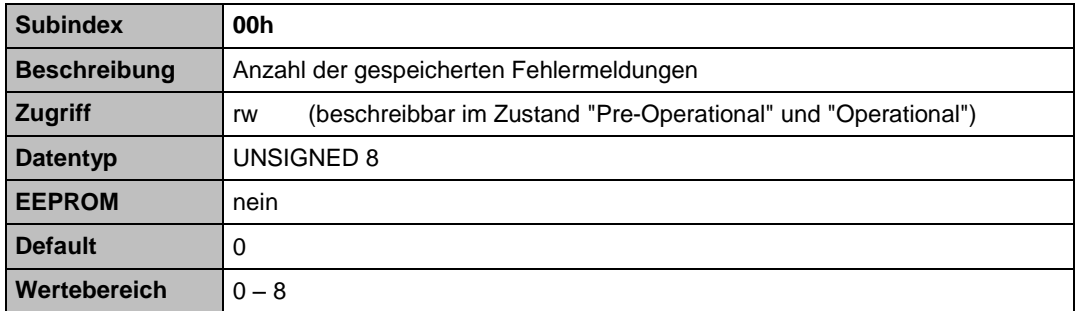

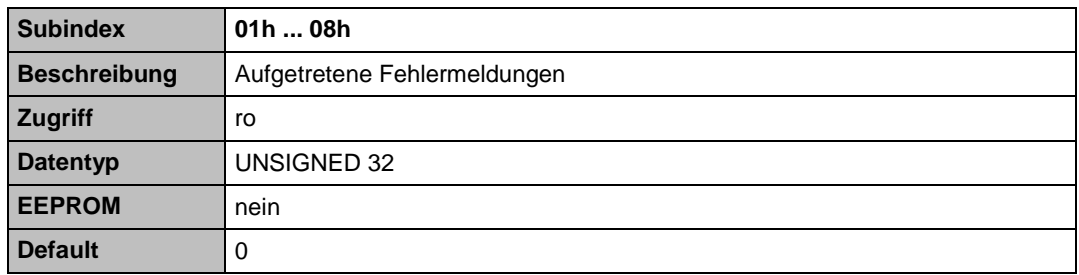

### <span id="page-24-1"></span>**Objekt 1005h (COB-ID SYNC message)**

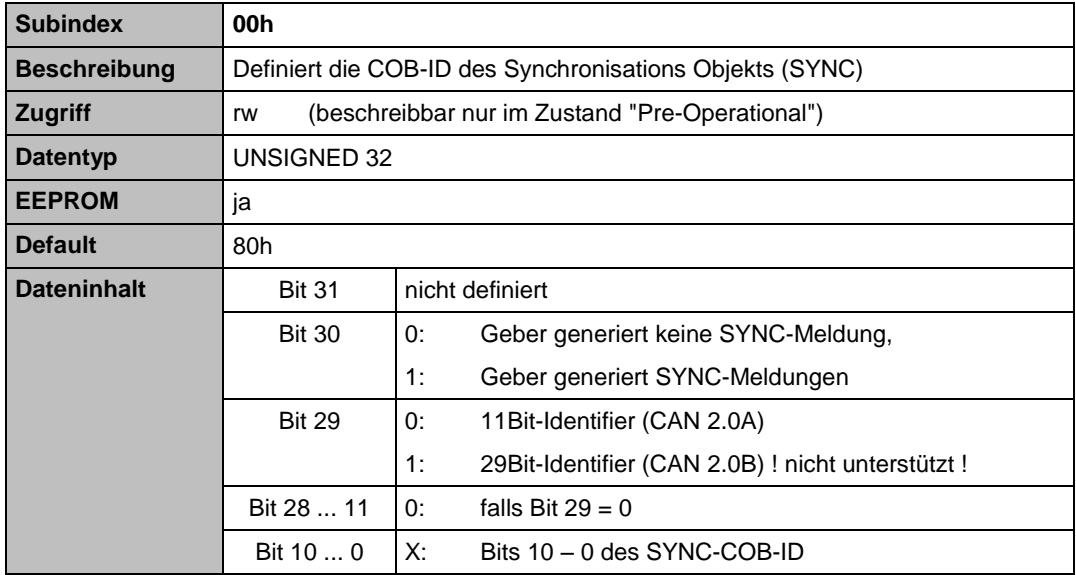

**Objekt 1008h (Manufacturer Device Name)**<br> **Objekt 1008h (Manufacturer Device Name)** 

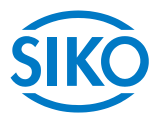

<span id="page-25-0"></span>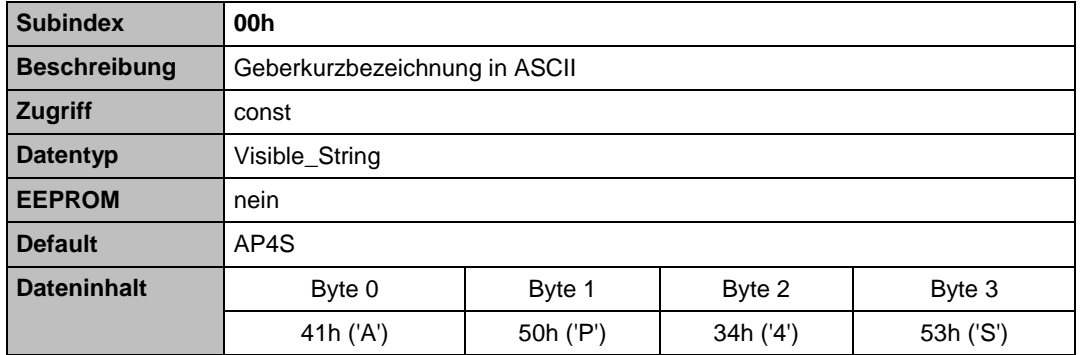

### <span id="page-25-1"></span>**Objekt 1009h (Manufacturer Hardware Version)**

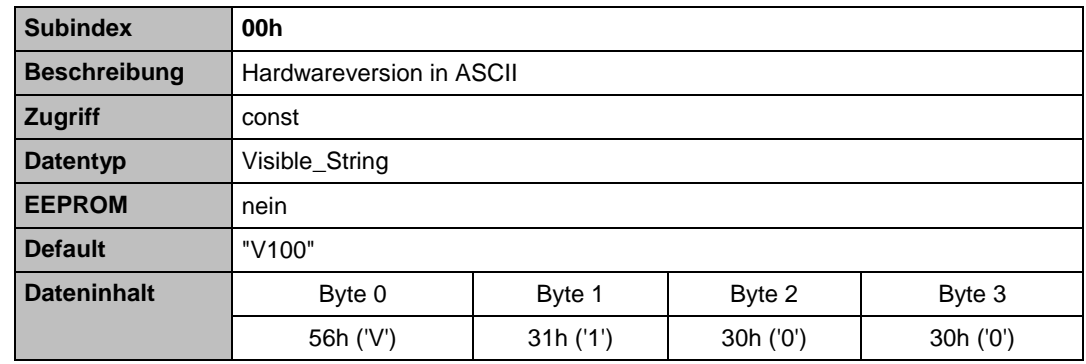

### <span id="page-25-2"></span>**Objekt 100Ah (Manufacturer Software Version)**

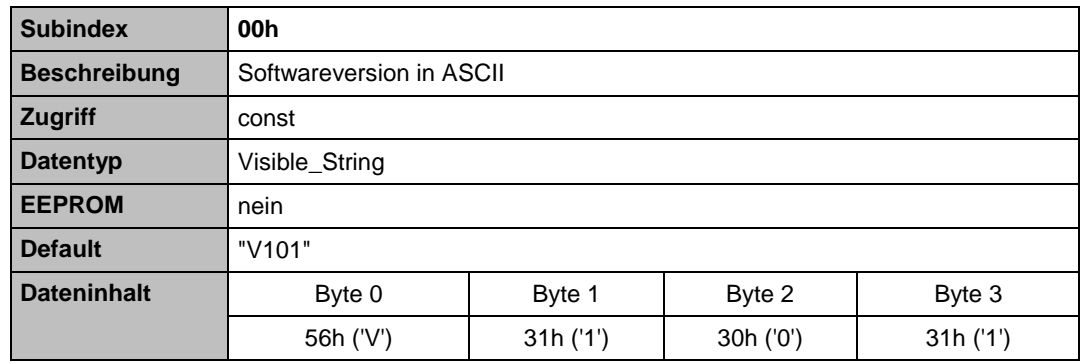

### <span id="page-25-3"></span>**Objekt 1010h (Store Parameters)**

Dieses Objekt dient lediglich als Hinweis, dass der Geber bestimmte Parameter automatisch ins interne EEPROM abspeichert. Das "Store-Parameter"-Kommando ist zur Speicherung nicht nötig!

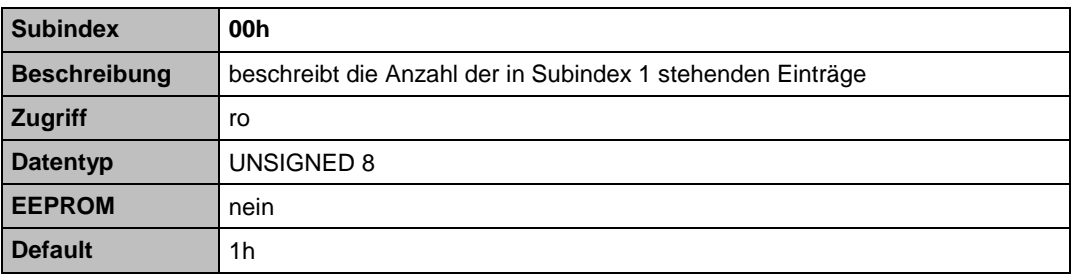

**Subindex 01h**

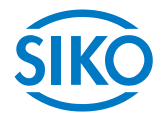

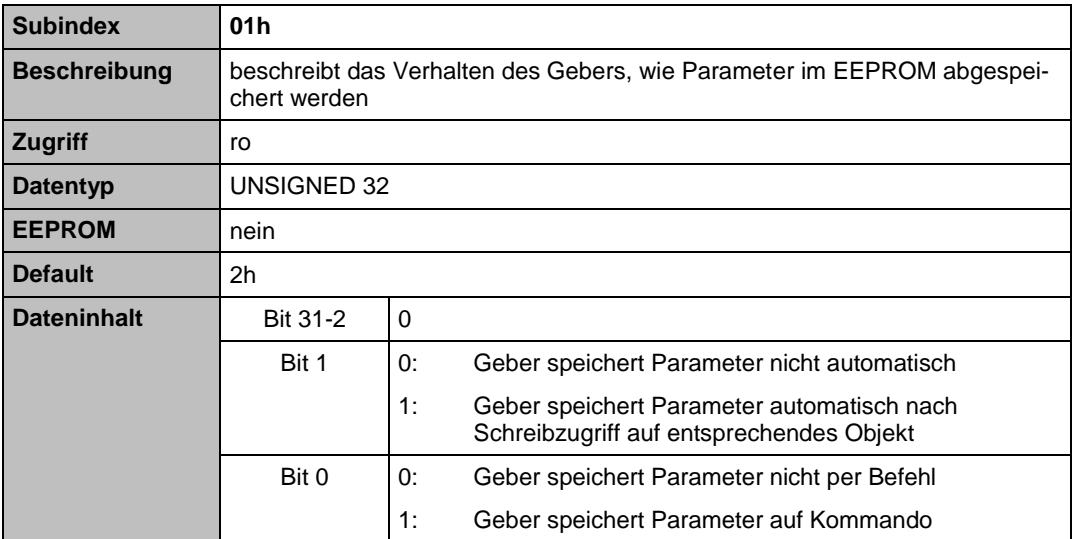

Die Parameter, welche nichtflüchtig im EEPROM gespeichert werden, sind in nachfolgender Tabelle dargestellt:

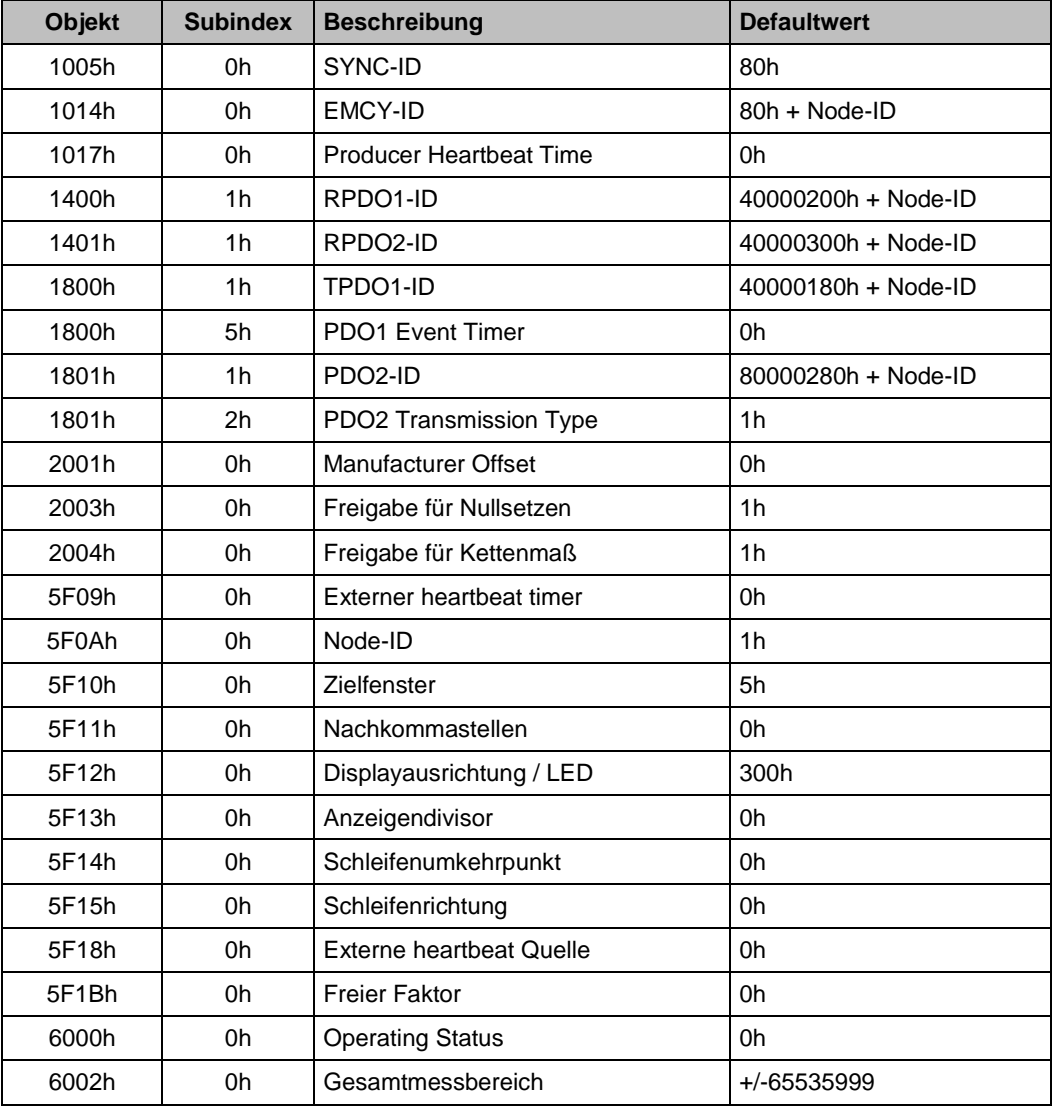

**Objekt Subindex Beschreibung Defaultwert**

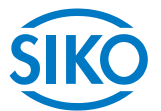

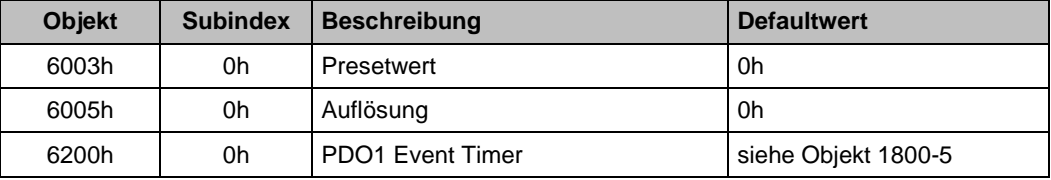

### <span id="page-27-0"></span>**Objekt 1011h (Load Default Parameters)**

Über dieses Objekt wird der Geber auf seine Default-Werte gesetzt. Um eine gewisse Sicherheit gegen unbeabsichtigtes laden der Defaultwerte zu haben, muss in Subindex 1h der String "load" geschrieben werden:

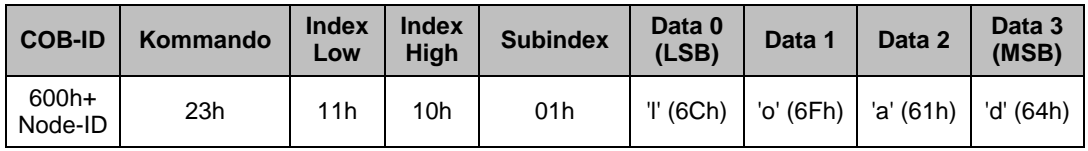

Ein Lesezugriff auf die entsprechenden Subindizes ergibt die nachfolgend dargestellten Werte:

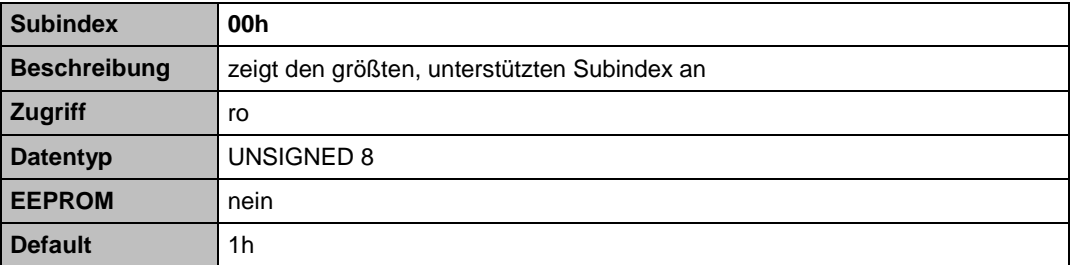

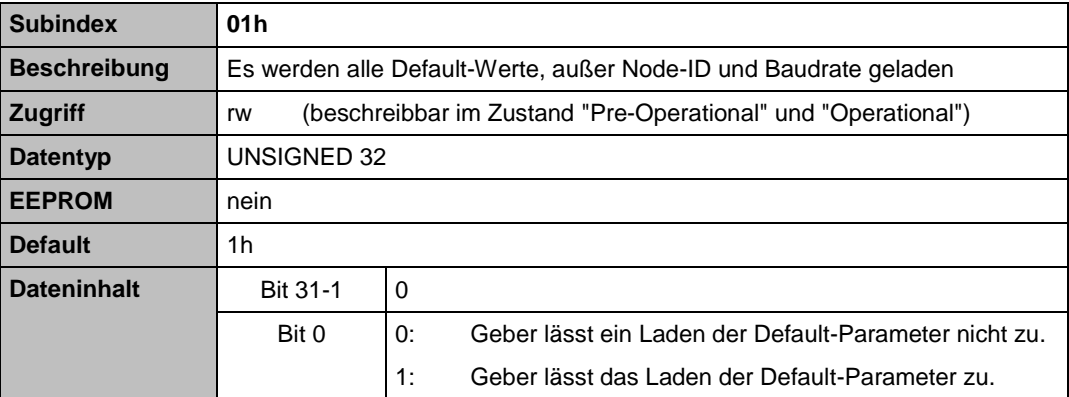

### <span id="page-27-1"></span>**Objekt 1014h (COB-ID Emergency Object)**

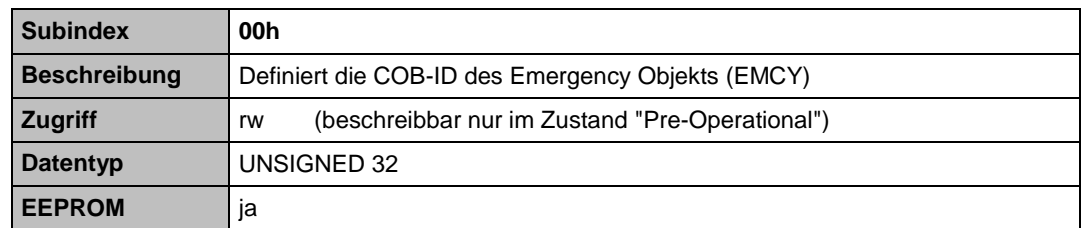

**Default** 80h + Node-ID

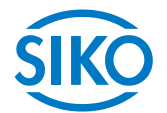

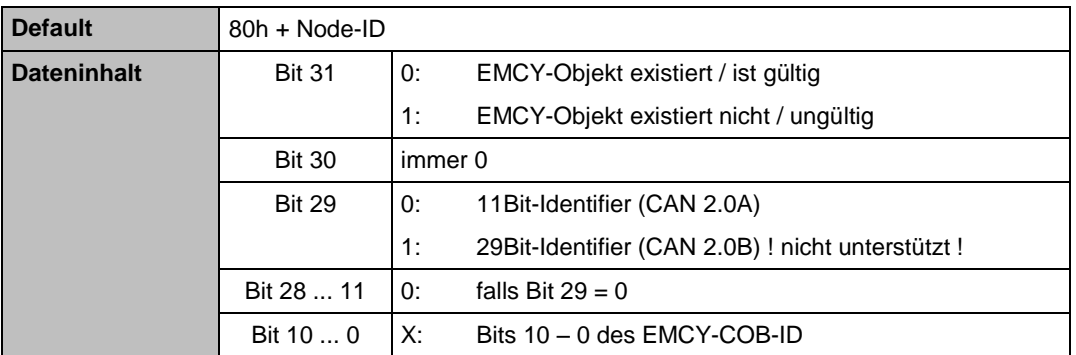

# <span id="page-28-0"></span>**Objekt 1017h (Producer Heartbeat Time)**

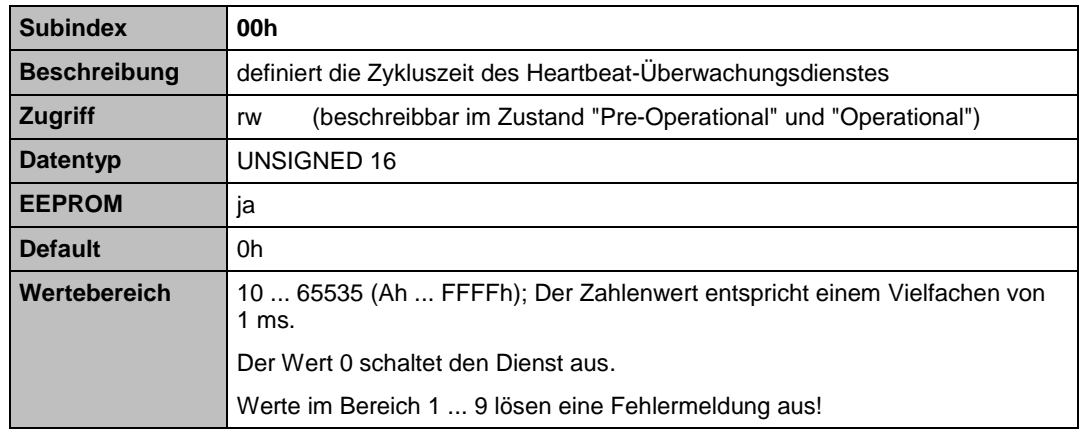

# <span id="page-28-1"></span>**Objekt 1018h (Identity Object)**

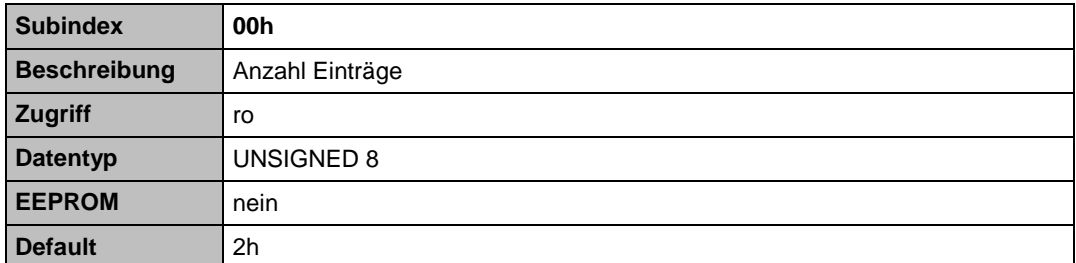

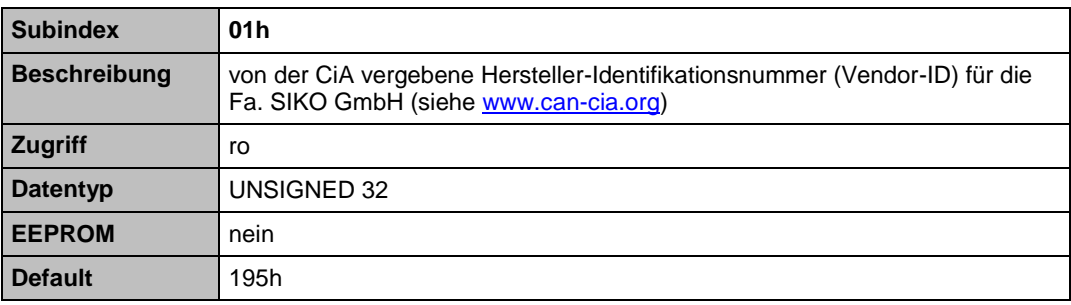

**Subindex 02h**

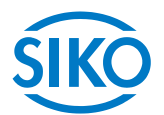

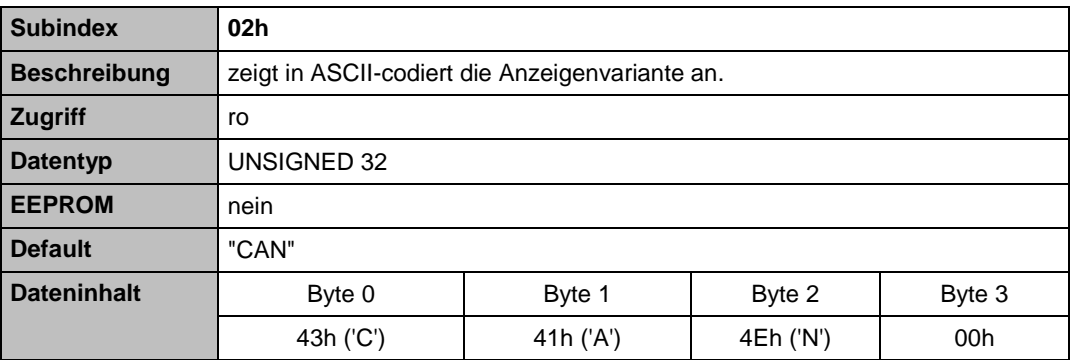

# <span id="page-29-0"></span>**Objekt 1200h (Server SDO Parameter)**

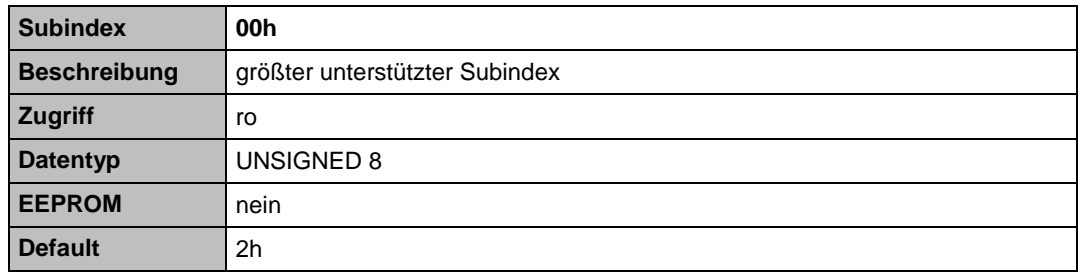

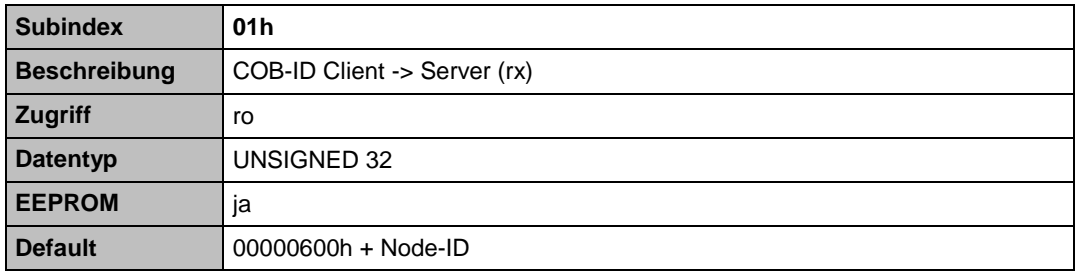

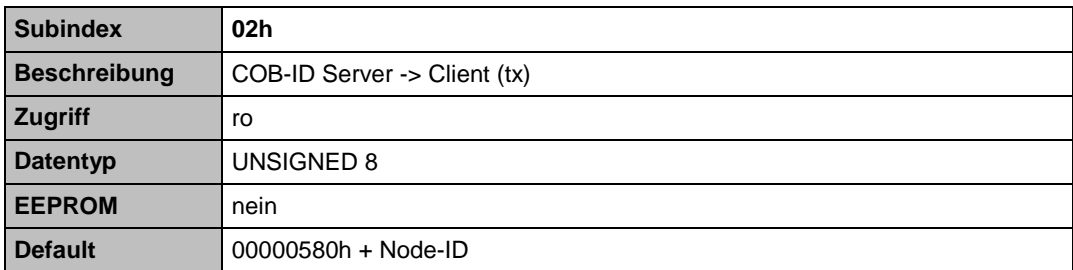

### <span id="page-29-1"></span>**Objekt 1400h (Receive PDO1 Parameter, asynchrone Betriebsart)**

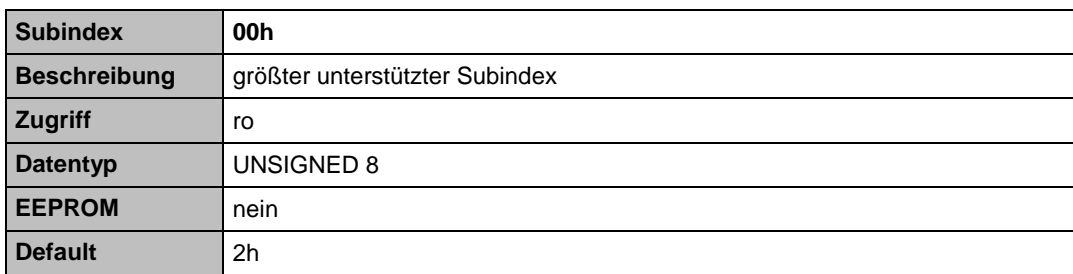

# **Subindex 01h**

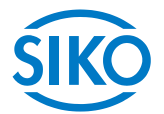

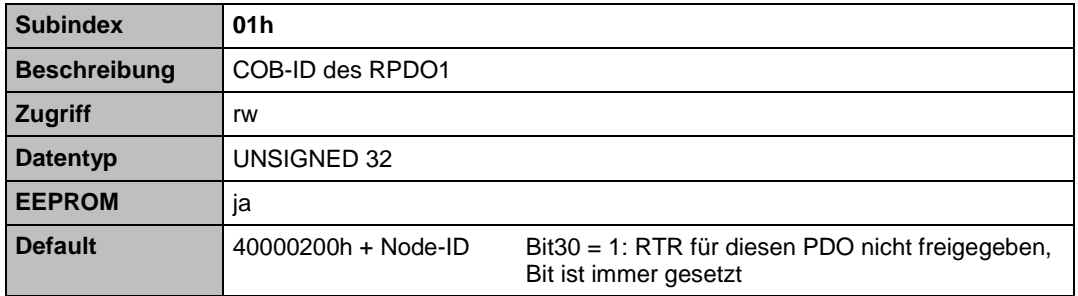

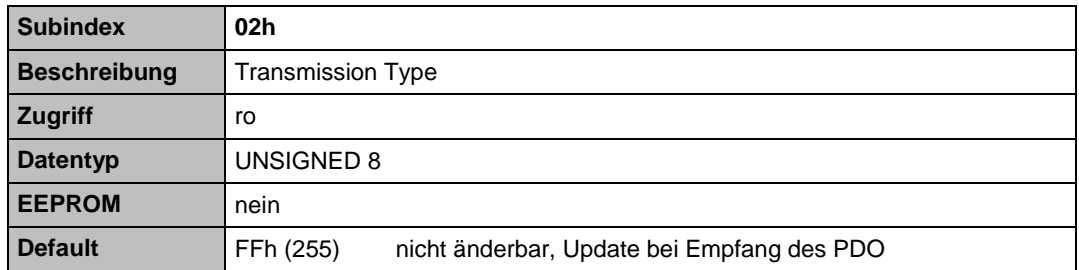

# <span id="page-30-0"></span>**Objekt 1401h (Receive PDO2 Parameter, synchrone Betriebsart)**

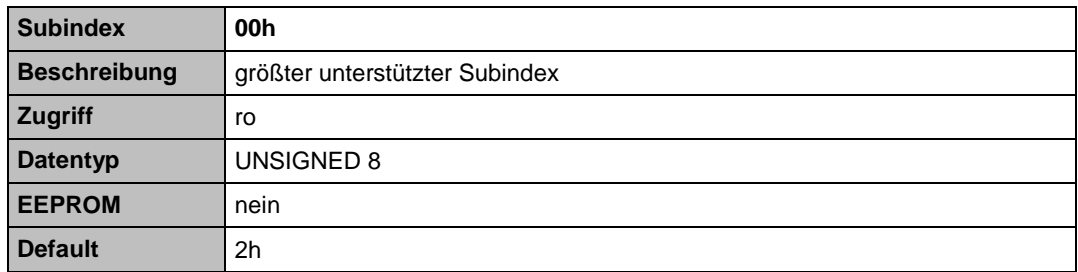

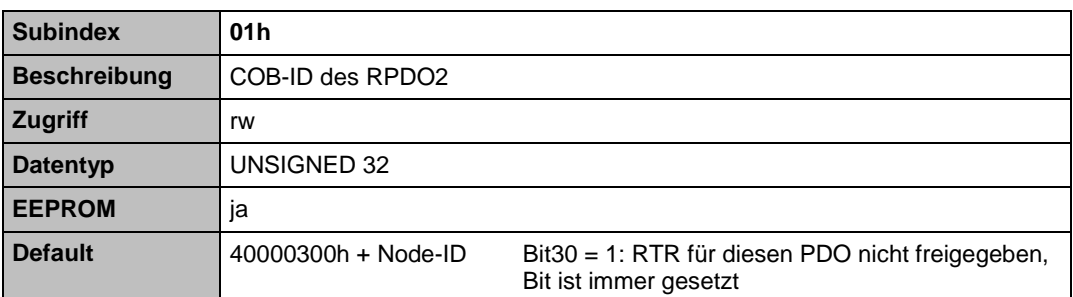

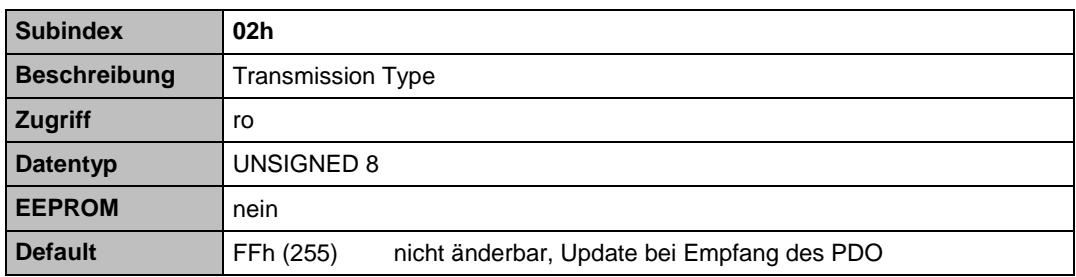

**Objekt 1600h (Receive PDO1 Mapping Parameter)**<br> **Objekt 1600h (Receive PDO1 Mapping Parameter)** 

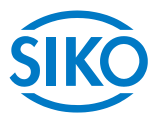

<span id="page-31-0"></span>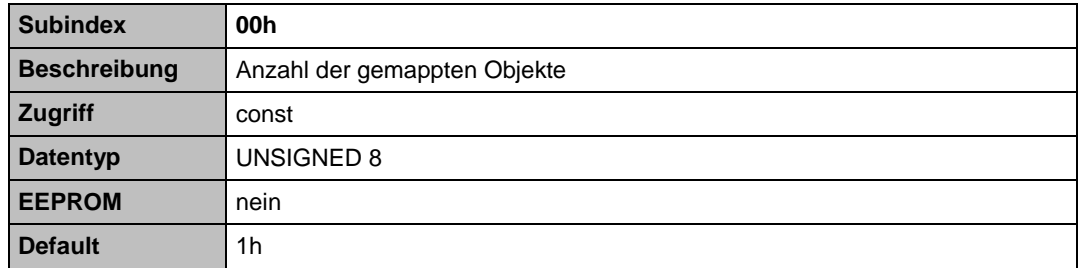

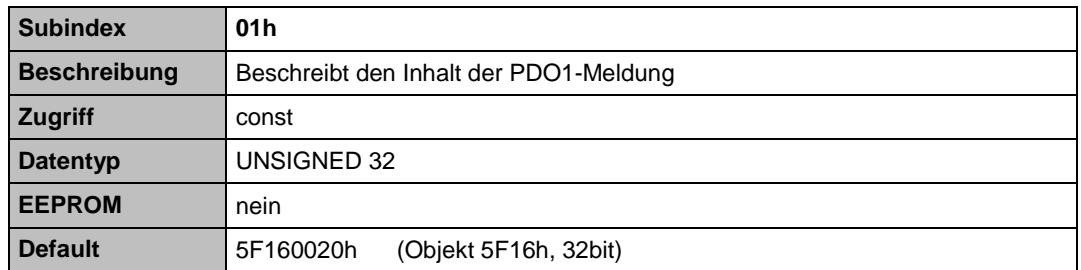

### **Objekt 1601h (Receive PDO2 Mapping Parameter)**

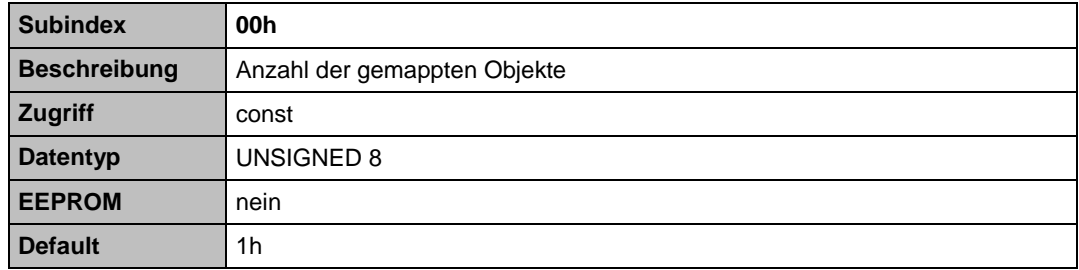

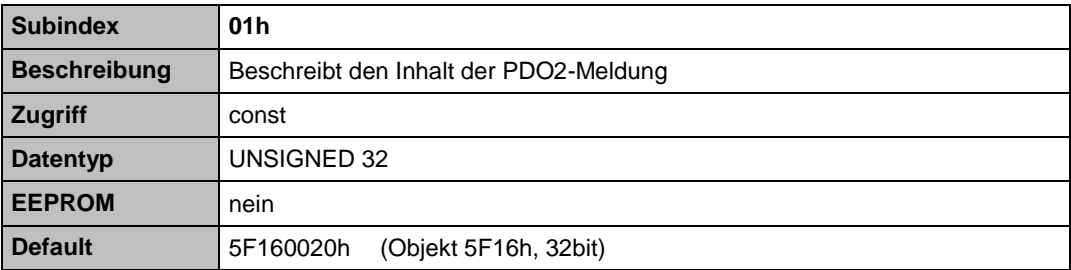

# <span id="page-31-1"></span>**Objekt 1800h (Transmit PDO1 Parameter, asynchrone Betriebsart)**

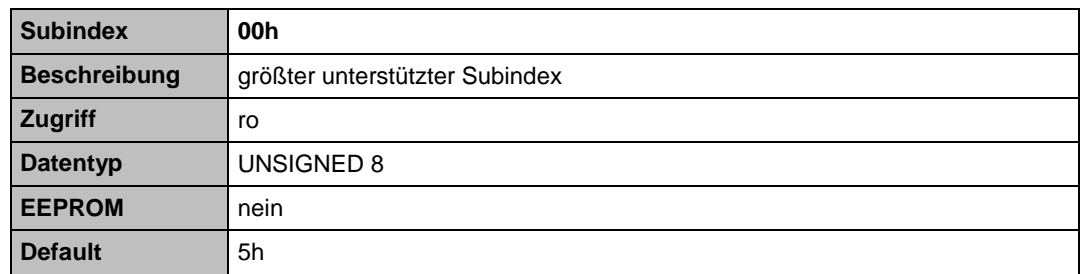

# **Subindex 01h**

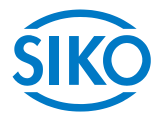

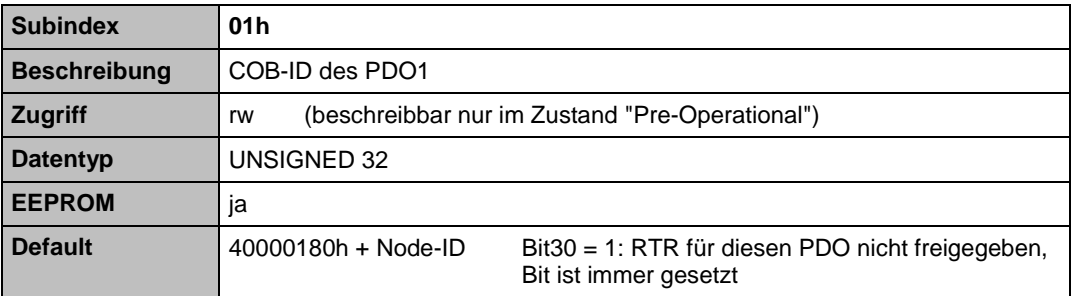

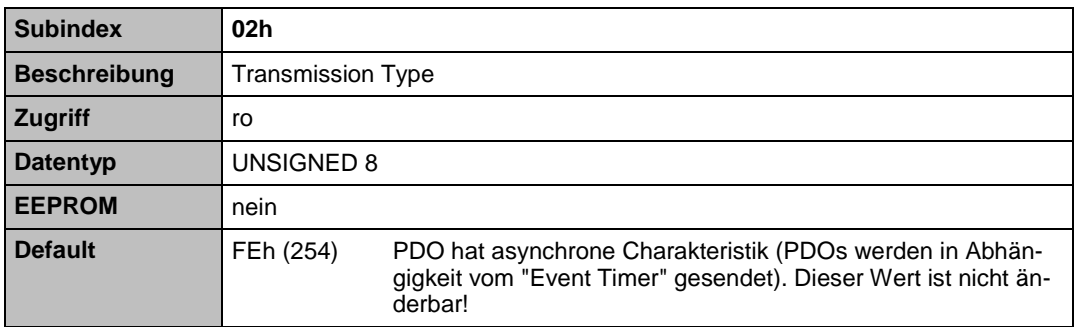

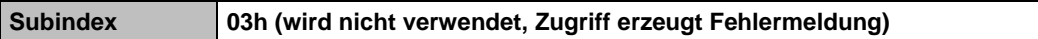

**Subindex 04h (wird nicht verwendet, Zugriff erzeugt Fehlermeldung)**

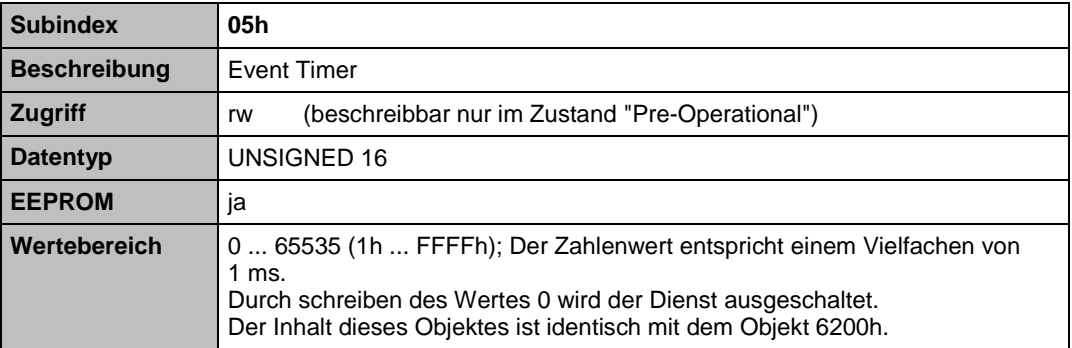

### <span id="page-32-0"></span>**Objekt 1801h (Transmit PDO2 Parameter, synchrone Betriebsart)**

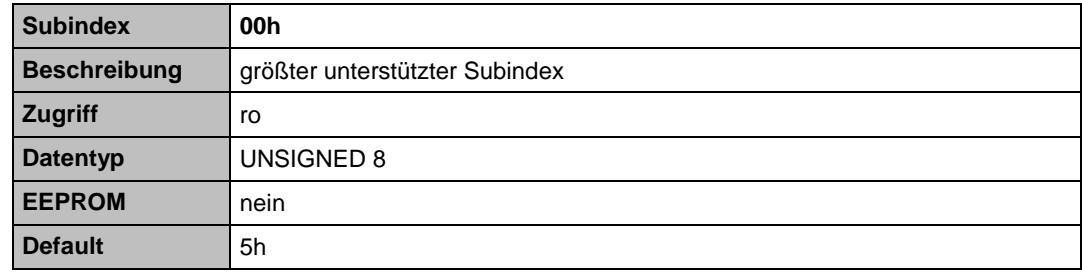

**Subindex 01h**

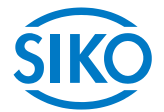

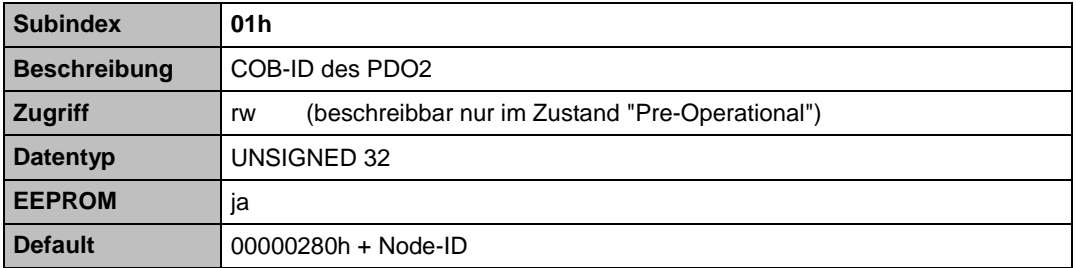

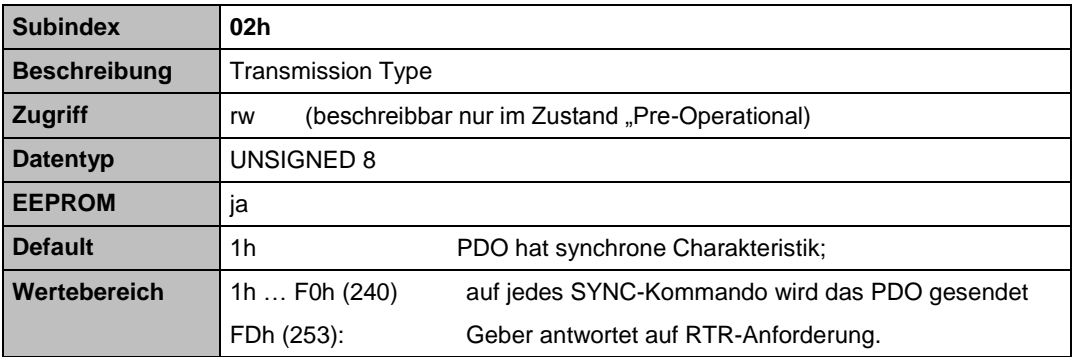

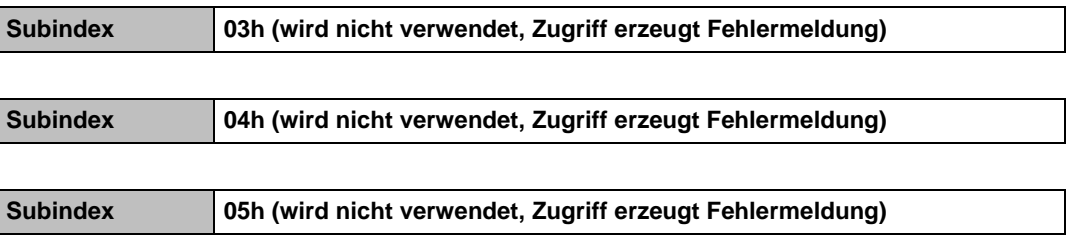

# <span id="page-33-0"></span>**Objekt 1A00h (Transmit PDO1 Mapping Parameter)**

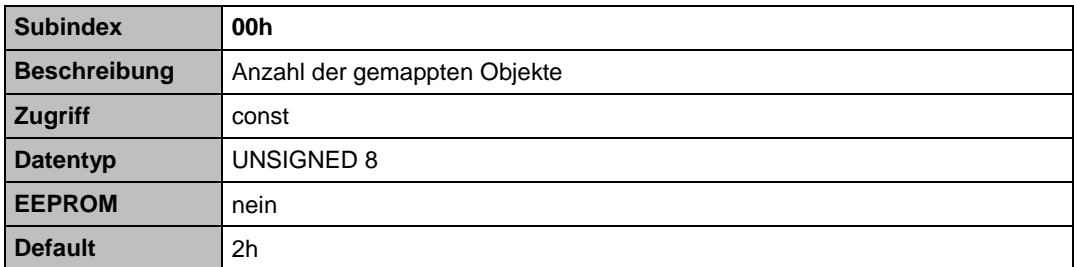

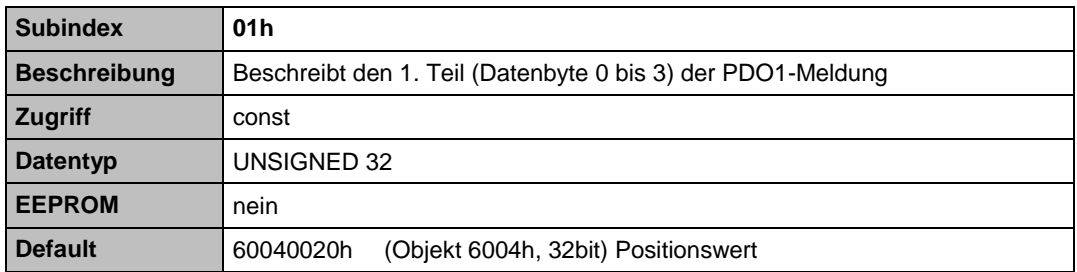

**Subindex 02h**

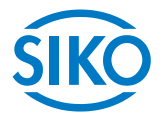

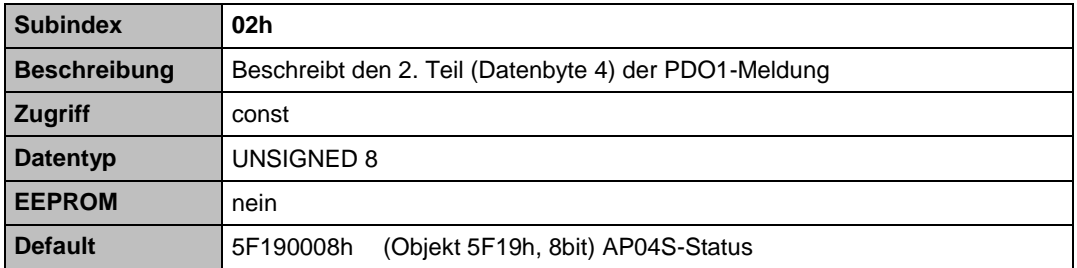

# **Objekt 1A01h (Transmit PDO2 Mapping Parameter)**

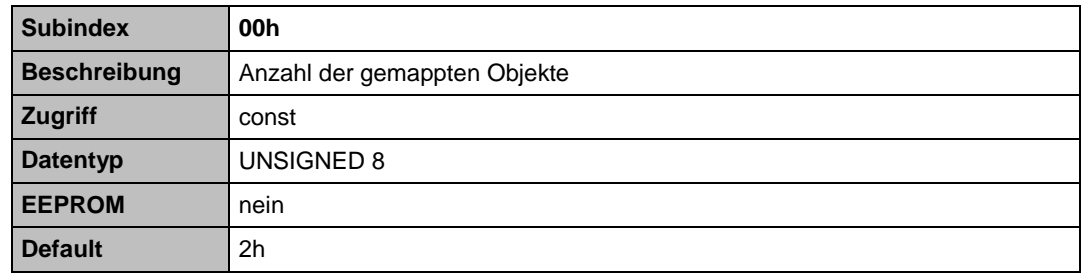

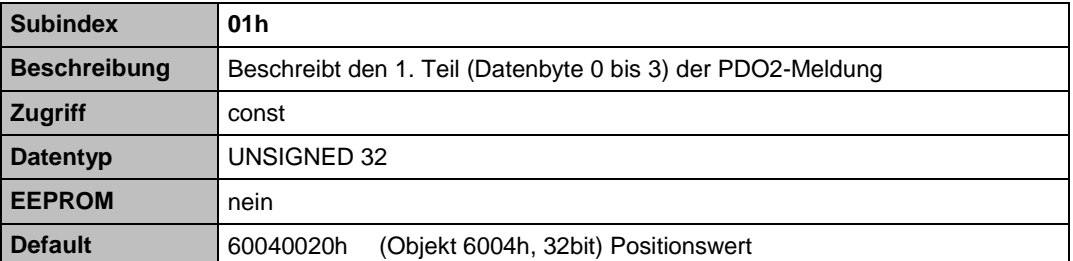

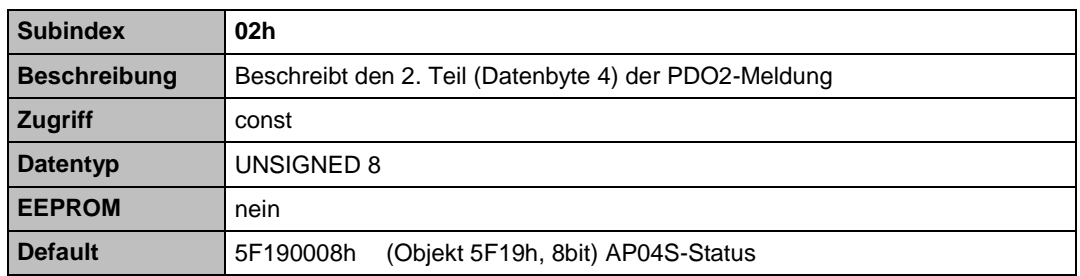

### <span id="page-34-0"></span>**Objekt 2001h (Manufacturer Offset)**

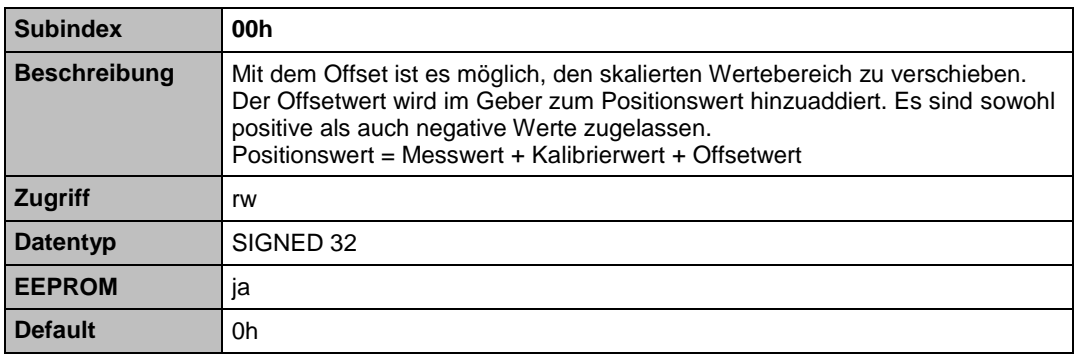

Werten Der minimale bereich Der Minister der Minister der Minister und Winkelmess-Systeme<br>Werten der Minister der Minister der Minister der Minister der Ausgebende Werten der Minister der Ausgebende We<br>Der Minister der Min

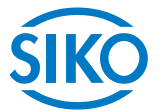

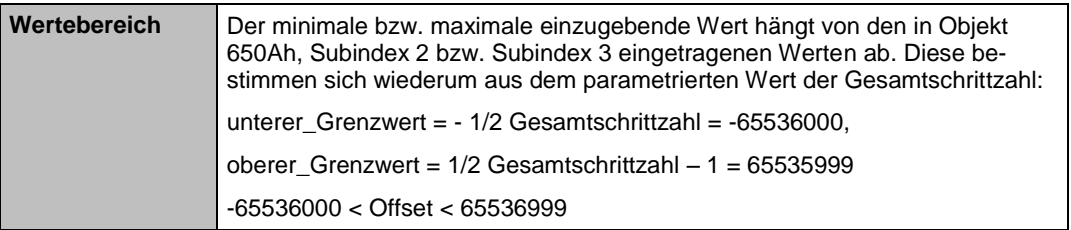

### <span id="page-35-0"></span>**Objekt 2002h (Geberwert Nullsetzen)**

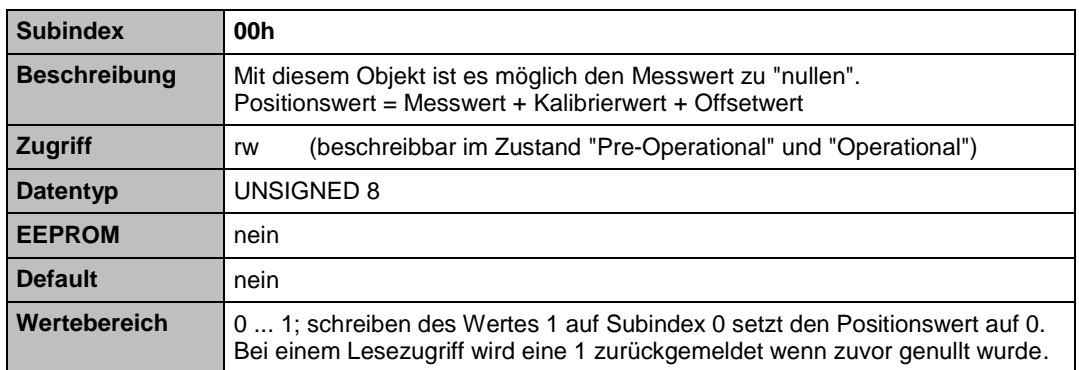

Beispiel:

Messwert =  $214$ ; Kalibrierwert =  $400$ ; Offsetwert =  $0$ ergibt Positionswert = 614 (siehe Objekt 6004h)

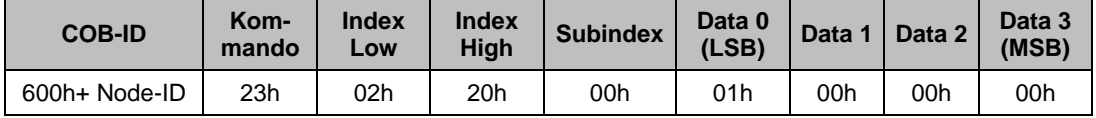

 $M$ esswert = 0

ergibt Positionswert = 400

Diese Funktion ist unabhängig von der Freigabe Nullsetzen per Tastatur (Objekt 2003h).

### **Objekt 2003h (Freigabe Geberwert per Tastatur Nullsetzen)**

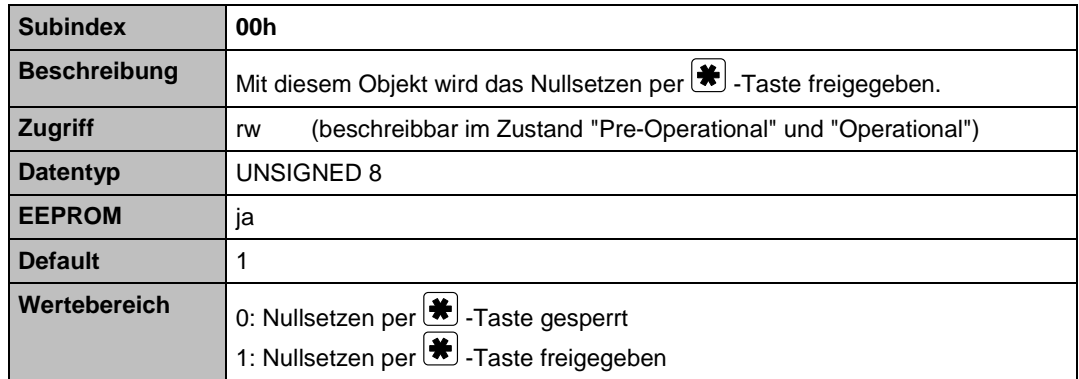

**Objekt 2004h (Freigabe Kettenmaß)**

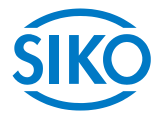

<span id="page-36-0"></span>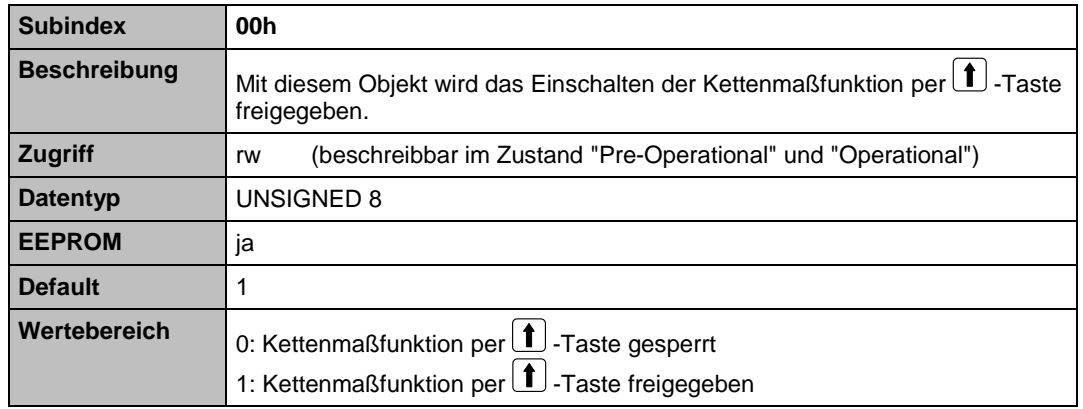

### <span id="page-36-1"></span>**Objekt 5F09h (Externer Heartbeat Timer)**

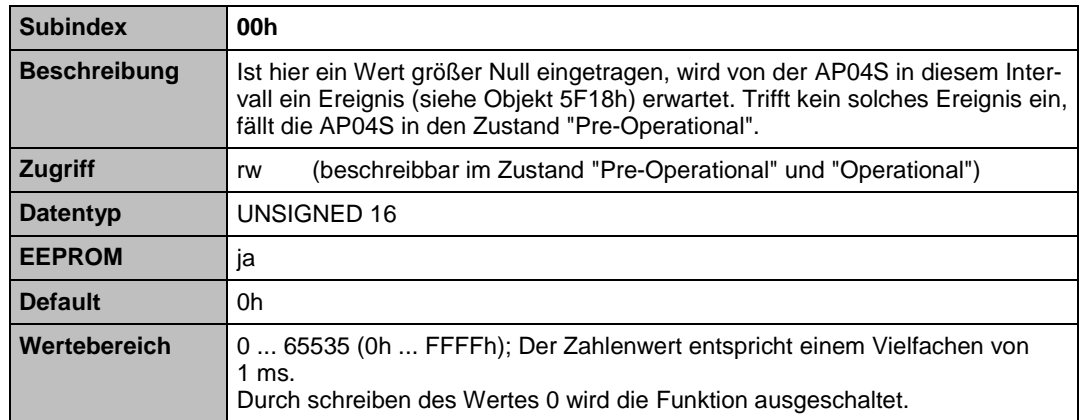

# <span id="page-36-2"></span>**Objekt 5F0Ah (Node-ID)**

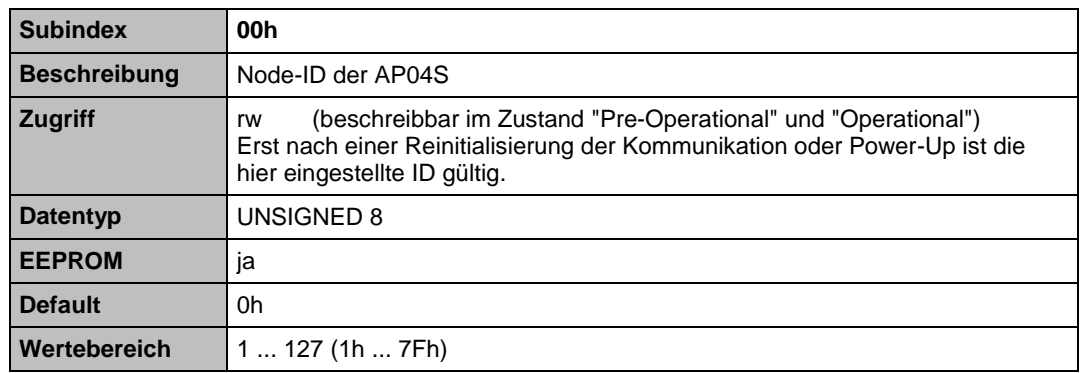

**Objekt 5F10h (Zielfenster)**

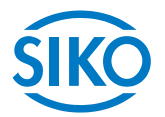

<span id="page-37-0"></span>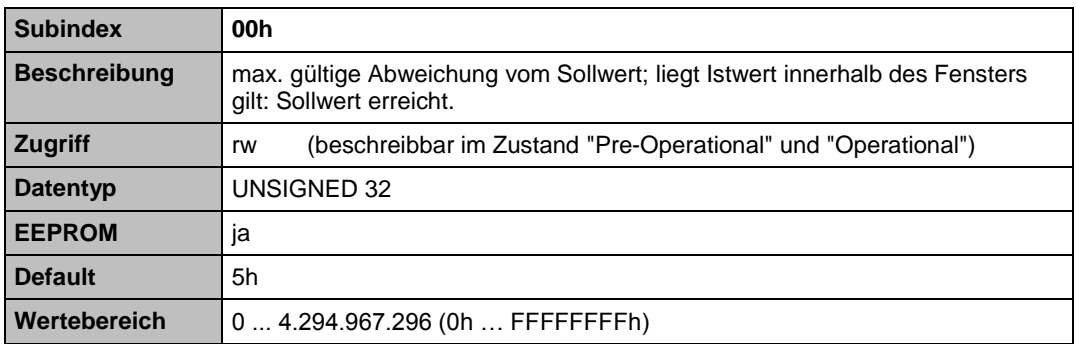

# <span id="page-37-1"></span>**Objekt 5F11h (Nachkommastellen)**

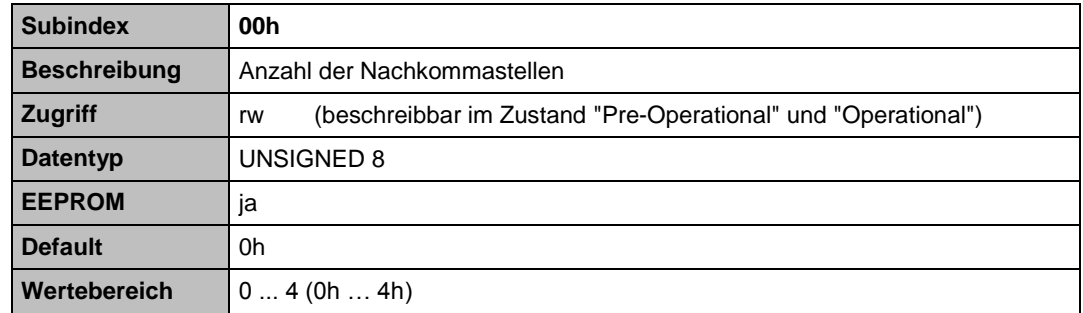

# <span id="page-37-2"></span>**Objekt 5F12h (Displayausrichtung und LED)**

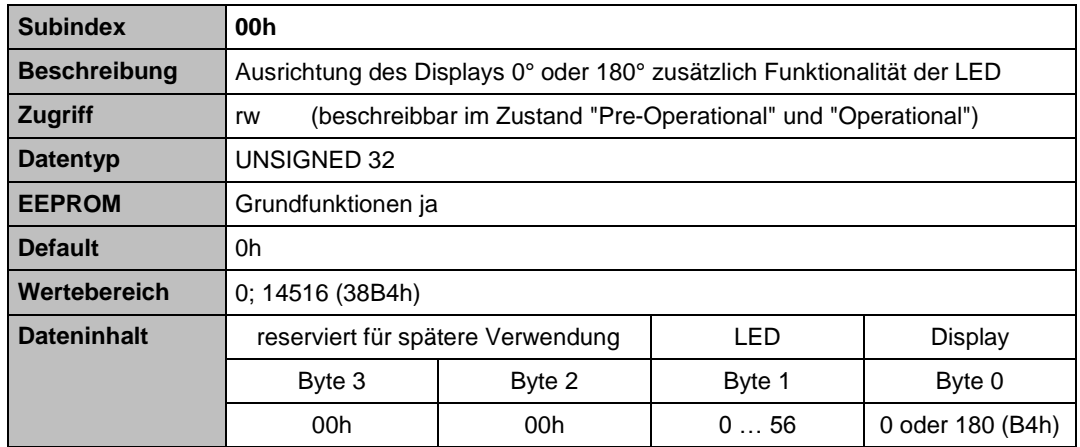

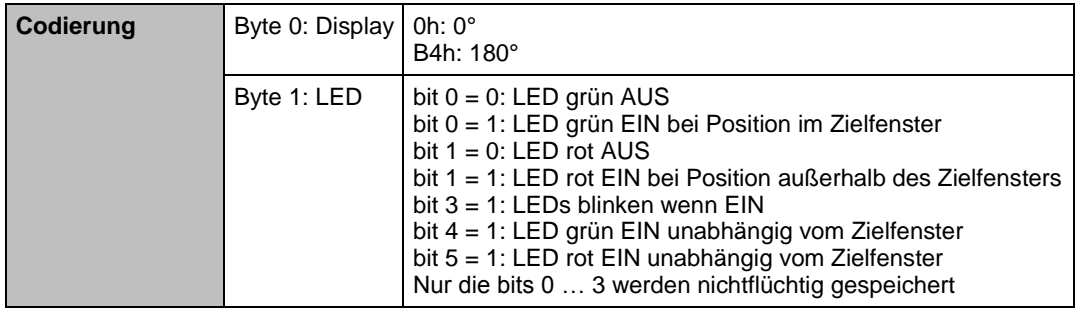

**Objekt 5F13h (Anzeigendivisor)**<br> **Objekt 5F13h (Anzeigendivisor)** 

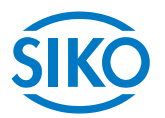

<span id="page-38-0"></span>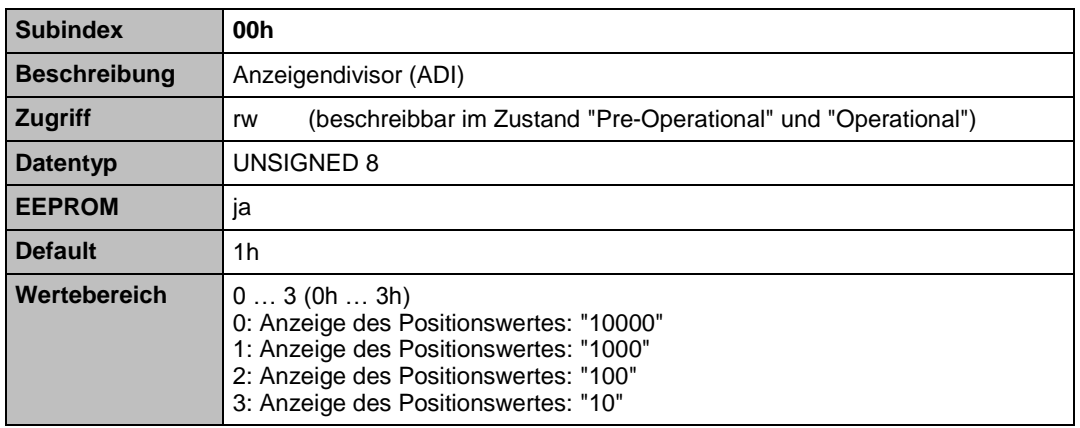

### <span id="page-38-1"></span>**Objekt 5F14h (Schleifenweite)**

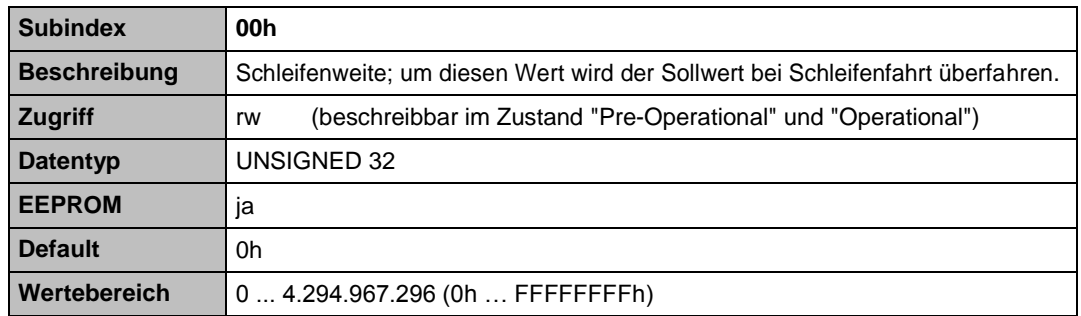

Beschreibung der Schleifenfahrt siehe Objekt 5F15h Schleifenfahrt.

### <span id="page-38-2"></span>**Objekt 5F15h (Schleifenrichtung)**

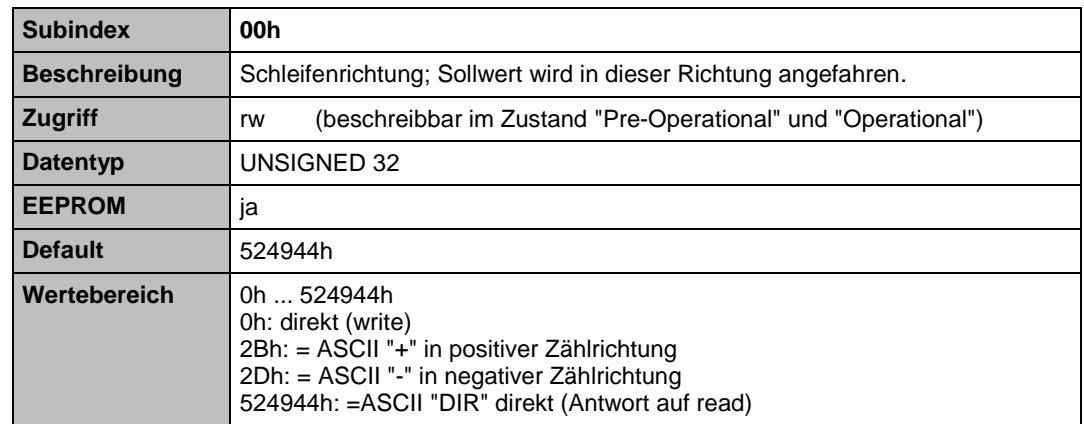

Beim Betrieb der AP04S an einer Spindel besteht die Möglichkeit, das Spindelspiel mit Hilfe der Schleifenpositionierung auszugleichen.

Hierbei erfolgt die Anfahrt des Sollwertes immer von der gleichen Richtung.

```
\mathcal{H}_{\mathcal{H}_{\mathcal{
```
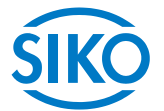

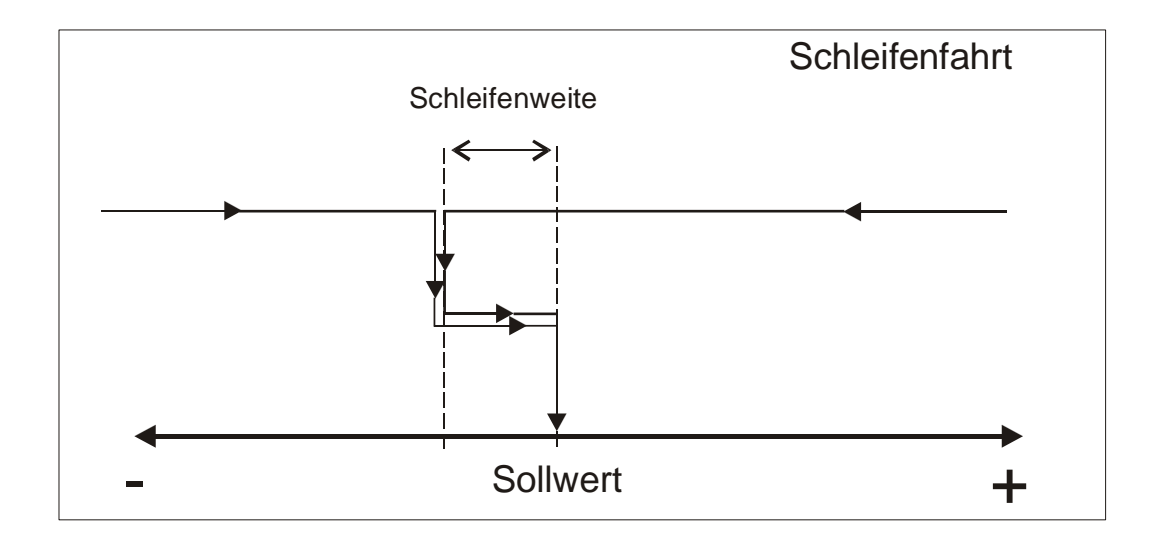

### *Beispiel:*

Zählrichtung = "POS" d. h. bei einer Bewegung des Sensors zum Sensorkabel hin erhöht sich der Positionswert (Objekt 6000h Bit 0 = 0) Schleifenweite =  $100$  (Objekt 5F14h =  $100$ )

Richtung in der jede Sollposition angefahren werden soll ist: "POS" (Objekt 5F15h = "+") aktueller Positionswert = 1000

■ Fall 1  $\rightarrow$  neuer Sollwert = 1500

Die Sollposition wird direkt angefahren

■ Fall  $2$   $\rightarrow$  neuer Sollwert = 500

Die Positionierhilfe (Pfeile) der AP04S verlangt, dass die Sollposition (500) um die Schleifenweite (Objekt 5F14h) überfahren wird. Ist die Schleifensollposition (400 = Sollposition – Schleifenweite) erreicht kehren sich die Positionierpfeile um und die Sollposition 500 kann angefahren werden.

### <span id="page-39-0"></span>**Objekt 5F16h (Sollwert lesen)**

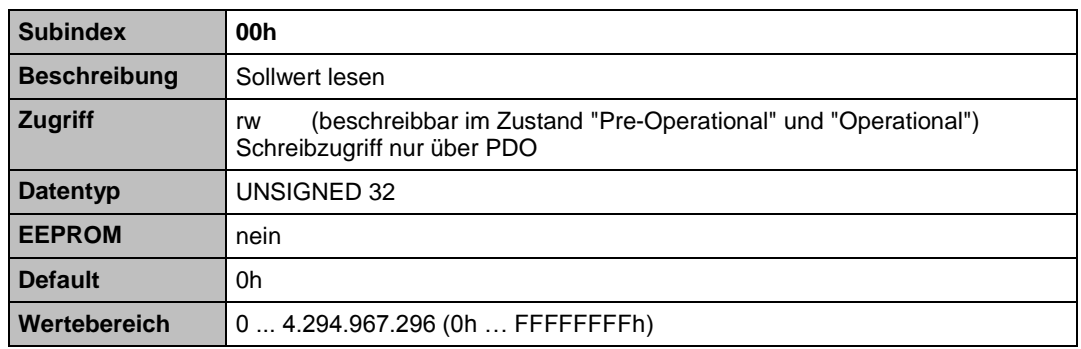

Der Versuch, auf dieses Objekt per SDO zu schreiben, wird mit einer Fehlermeldung beantwortet (Fehlercode: 06010000h).

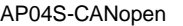

**Objekt 5F18h (Externe Heartbeat Quelle)**<br> **Objekt 5F18h (Externe Heartbeat Quelle)** 

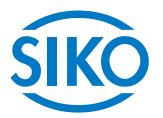

<span id="page-40-1"></span>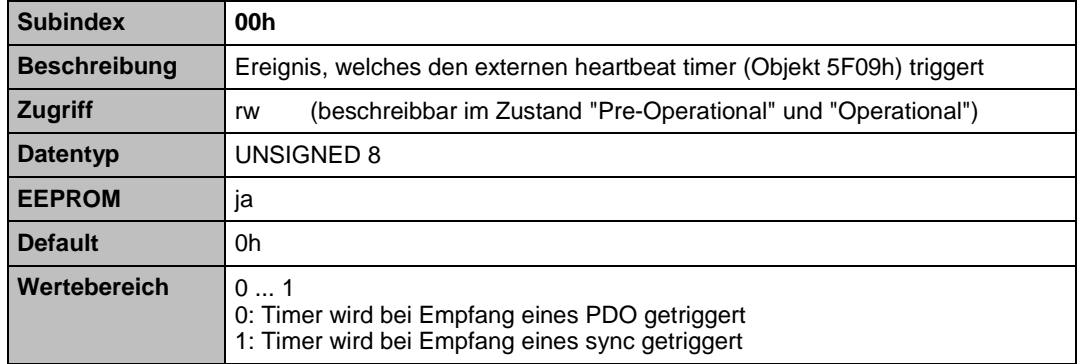

### <span id="page-40-0"></span>**Objekt 5F19h (AP04S-Status)**

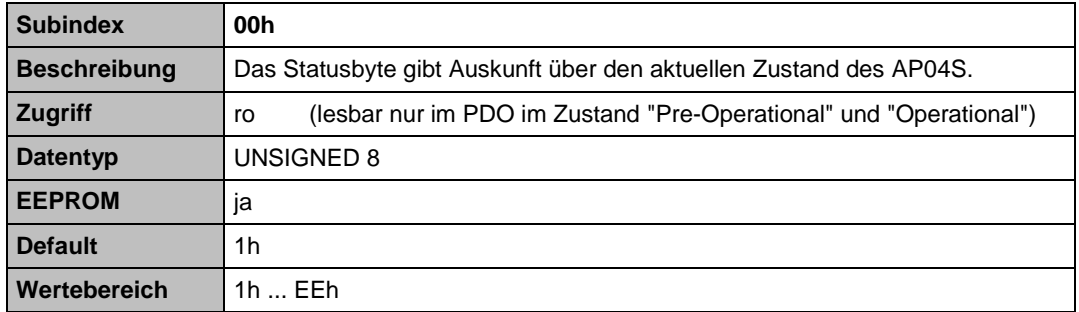

Die Bits des Statusbytes haben folgende Bedeutung:

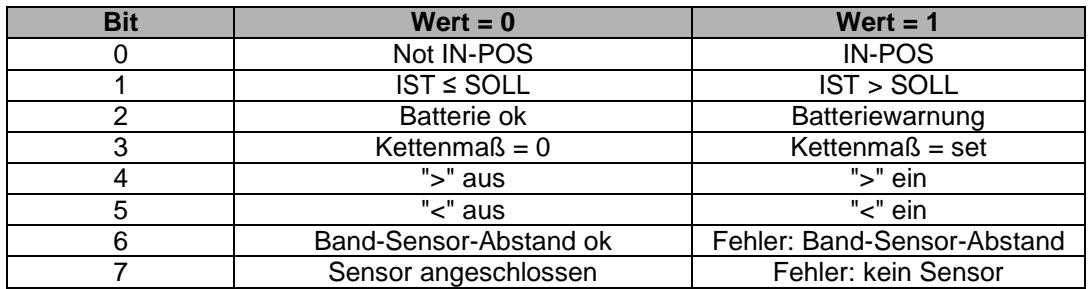

Der Versuch, auf dieses Objekt zu schreiben, wird mit einer Fehlermeldung beantwortet (Fehlercode: 06010000h).

### <span id="page-40-2"></span>**Objekt 5F1Bh (Freier Faktor für Auflösung)**

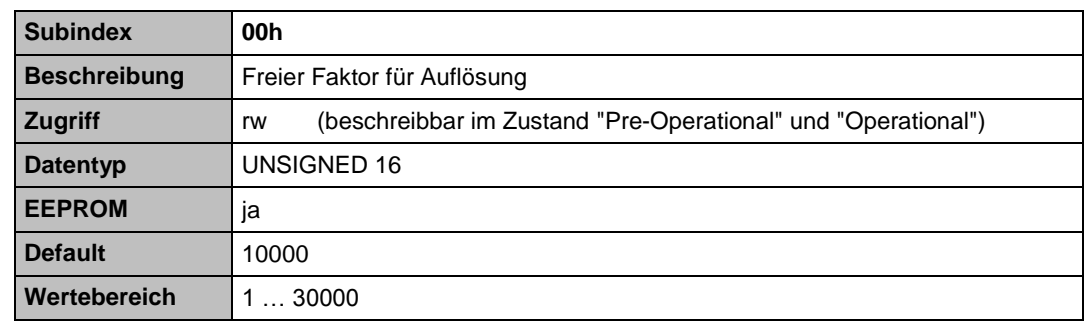

Prinzipiell unterstützt die AP04S die bei Objekt 6005h genannten Auflösungsschritte. Sind

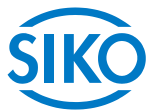

andere Auflösungen als diese Schrittweiten gefordert oder wird die AP04S z. B. in einem rotativen Messsystem eingesetzt, so muss ein (freier) Faktor eingestellt werden.

Intern arbeitet die Anzeige mit einer Auflösung von 0.01 mm. 100 Zählerinkremente entsprechen also 1 mm.

Hieraus ergeben sich auch Dezimalpunkt und Anzeigendivisor (ADI).

Wurde ein freier Faktor programmiert, so ist dieser gültig und sowohl ADI und DEZ müssen zusätzlich parametriert werden. Wird die Anzeige danach umkonfiguriert und ein fixer Auflösungsschritt eingestellt, bleiben der freie Faktor und ADI zwar gespeichert, können also über die Konfiguration am Gerät wieder aktiviert werden, sind aber nicht mehr gültig und werden zur Positionsbestimmung nicht mehr verwendet.

### **Berechnung des freien Faktors**

Die Berechnung des einzustellenden Faktors wird in den folgenden Beispielen erläutert.

*Beispiel 1:* Anzeige von 2.0 mm / Umdrehung der Spindel gewünscht. eingesetzte Maßstabverkörperung: Polrad mit 36 Polen á 5 mm. Anzeige = Messwert x Faktor

1 Umdrehung = 36 Pole x 5 mm = 180 mm entspricht 18000 Zählerinkrementen. Anzeige: 20 Inkremente / Umdrehung = 20 Inkr. / 18000 = 0.0011111 Faktor = 0.0011111 Anzeige = Messwert x 0.0011111

Der Übertragungswert für den freien Faktor wird als Fixkommawert mit 1 Stelle vor und 4 Stellen nach dem Komma interpretiert. Um die bestmögliche Genauigkeit zu erhalten wird der Faktor solange mit 10 multipliziert bis 4 Nachkommastellen mit Informationsgehalt vorhanden sind.

Faktor =  $0.0011111 \times 10 \times 10 = 0.1111$  => Übertragungswert 01111dez = 457hex  $Exponent = 2$ 

Die sich ergebende 10er Potenz (Exponent) wird mit dem Parameter ADI = 2 eingestellt. Der Dezimalpunkt muss mit dem Parameter Dezimalstelle = 1 eingefügt werden.

### *Beispiel 2:*

AP04S mit "Doppelschlitten": Spindel mit gegenläufigem Gewinde und 2 Schlitten, z. B. 5 cm Verfahrweg an einem Schlitten (Sensor) ergeben 10 cm Verfahrweg zwischen beiden Schlitten, Anzeige in 1.00 mm gewünscht

eingesetzte Maßstabverkörperung: MB500

Faktor =  $2.0$  => Übertragungswert =  $20000$  = 4E20hex  $Faktor = 2.0 \implies \ddot{\text{U}}$ bertragungswert = 20000 = 4E20hex  $ADI = 0$  $DEZ = 2$ 

```
Beispiel 3:
Anzeige in 0.1° gewünscht
eingesetzte Maßstabverkörperung: Polrad mit 64 Polen á 5 mm.
1 Umdrehung (360°) = 64 Pole x 5 mm = 320 mm entspricht 32000 Zählerinkrementen
Anzeige: 360.0° / Umdrehung = 3600 / 32000 = 1.1250
Faktor = 1.1250 \Rightarrow \ddot{U}bertragungswert = 11250 = 2BF2hex
ADI = 0DEZ = 1
```
*Beispiel 4:*

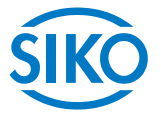

Anzeige in 0.01° gewünscht eingesetzte Maßstabverkörperung: Polrad mit 188 Polen á 5 mm. 1 Umdrehung (360°) = 188 Pole x 5 mm = 940 mm entspricht 94000 Zählerinkrementen Anzeige: 36000 / Umdrehung = 36000 / 94000 = 0.3829787 Faktor =  $0.3829787$  => Übertragungswert =  $0.3830$  = EF6hex  $ADI = 0$  $DEZ = 2$ 

### <span id="page-42-0"></span>**Objekt 6000h (Operating Parameters)**

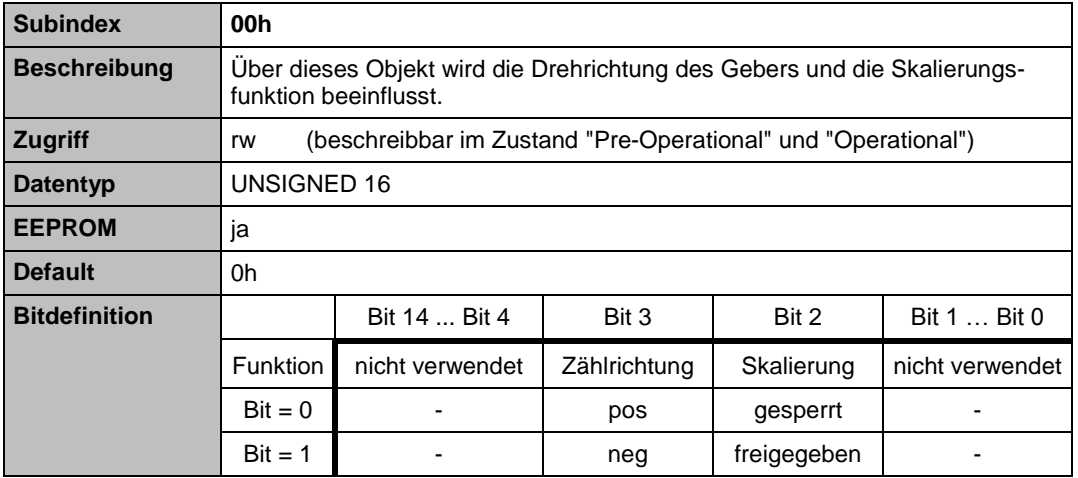

### **Erläuterungen zu den Funktionen:**

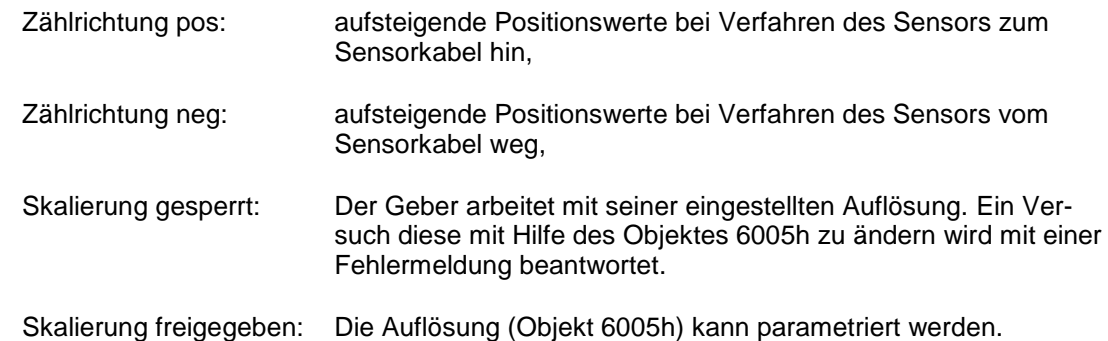

### <span id="page-42-1"></span>**Objekt 6002h (Total Measuring Range)**

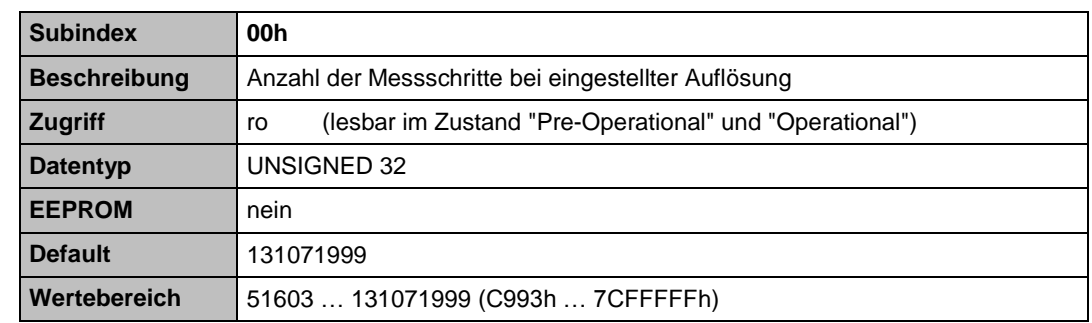

**Objekt 6003h (Preset value)**

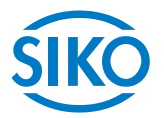

<span id="page-43-1"></span>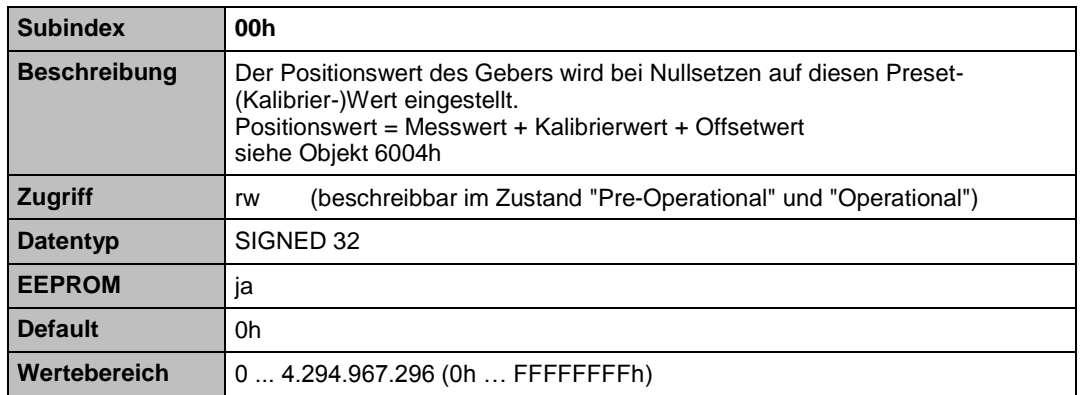

### <span id="page-43-0"></span>**Objekt 6004h (Position value)**

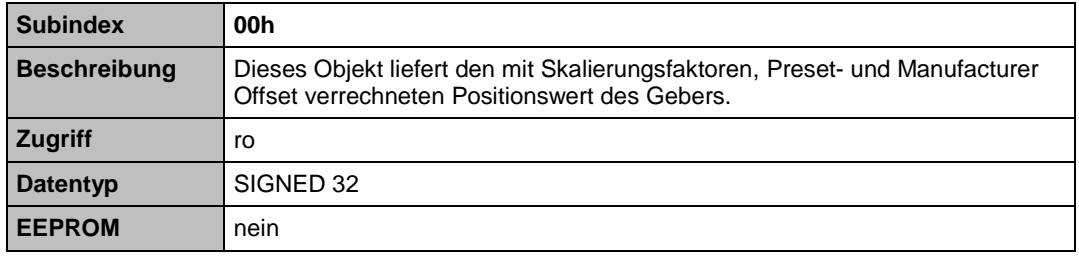

Der Positionswert der AP04S berechnet sich nach folgender Formel:

*Positionswert = (Geberwert - Gebernullungswert)\*RF + Presetwert + Manufacturer Offset*

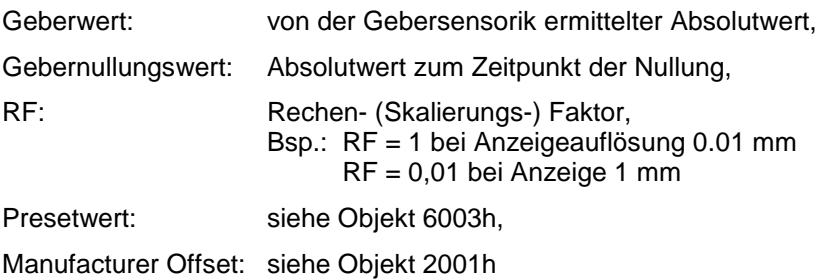

Der Gesamtmessbereich wird bei der AP04S in einen negativen und positiven Wertebereich aufgeteilt:

### **-1/2 Gesamtmessbereich ... 0 ... +1/2 (Gesamtmessbereich – 1)**

Die Darstellung des Positionswertes erfolgt demzufolge im 2er-Komplementformat in einer vorzeichenbehafteten 32 Bit-Zahl.

**Objekt 6005h (Auflösung)**<br> **Objekt 6005h (Auflösung)**<br> **Objekt 6005h (Auflösung)** 

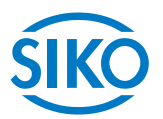

<span id="page-44-0"></span>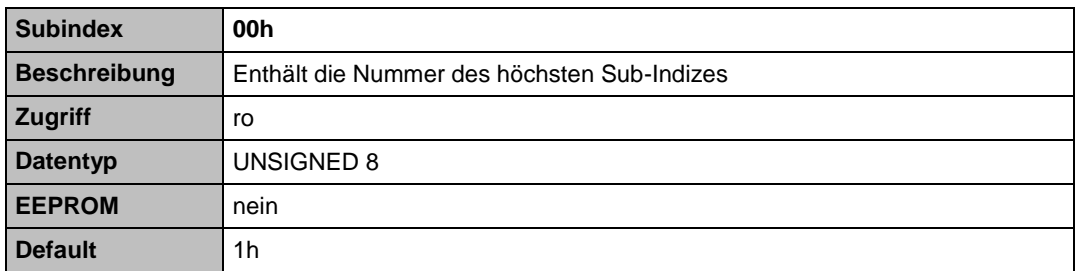

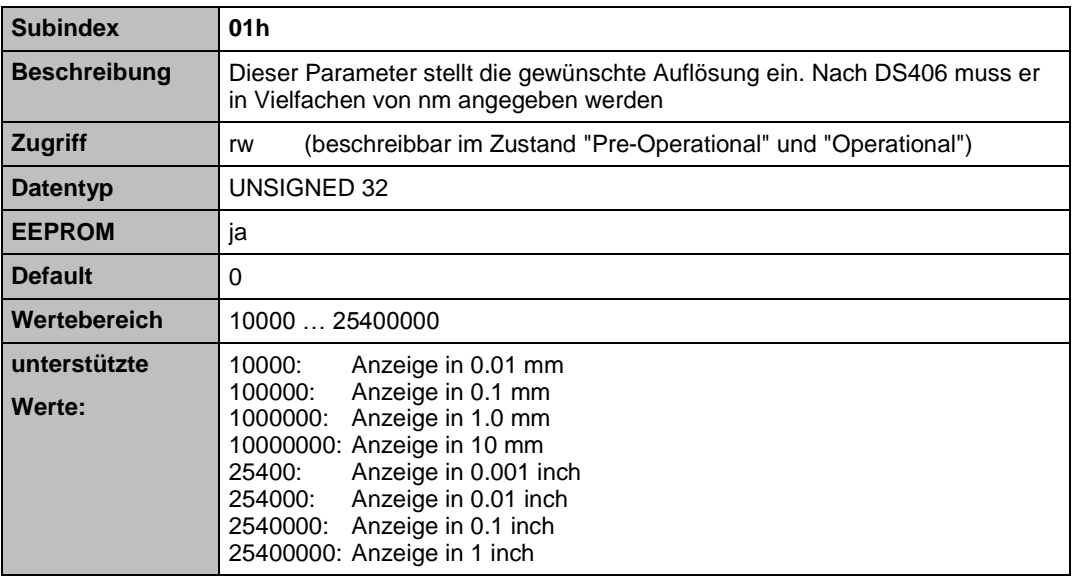

Sollen andere Auflösungen als hier unterstützt eingestellt werden, so ist der Parameter Freier Faktor, Objekt 5F1Bh zu verwenden.

### <span id="page-44-1"></span>**Objekt 6200h (Zyklus Timer)**

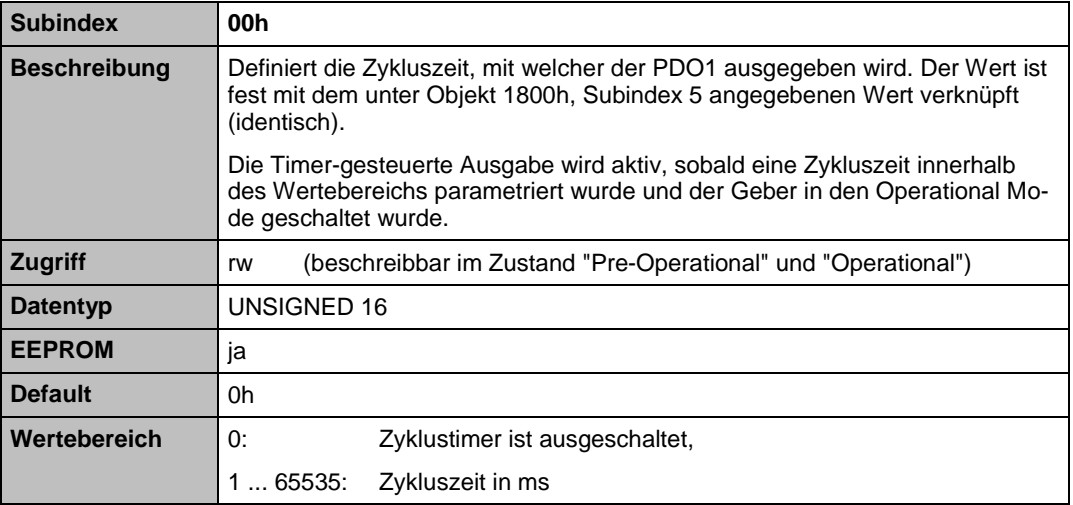

**Objekt 6500h (Operating Status)**

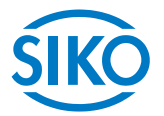

<span id="page-45-0"></span>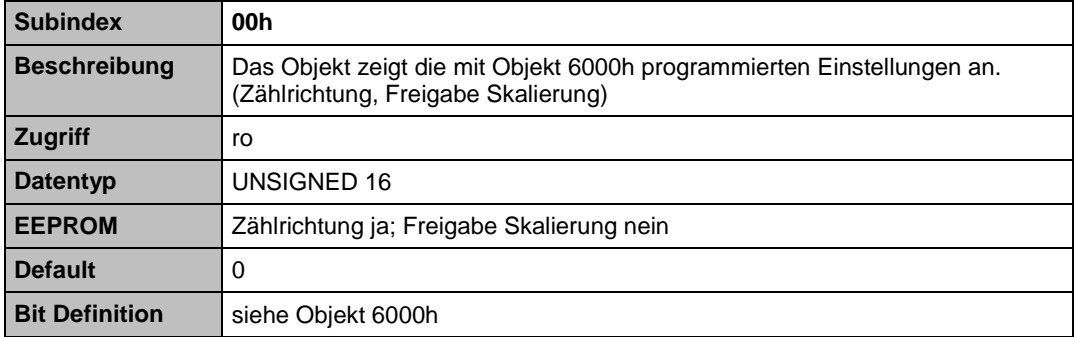

### <span id="page-45-1"></span>**Objekt 6501h (Resolution)**

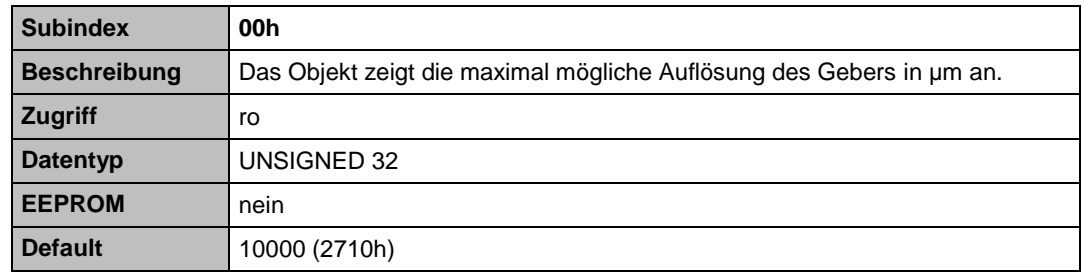

### <span id="page-45-2"></span>**Objekt 6502h (Number of distinguishable revolutions)**

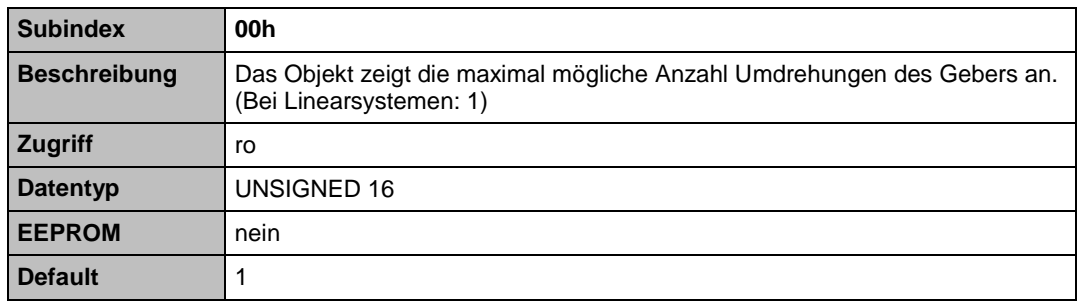

### <span id="page-45-3"></span>**Objekt 6503h (Alarms)**

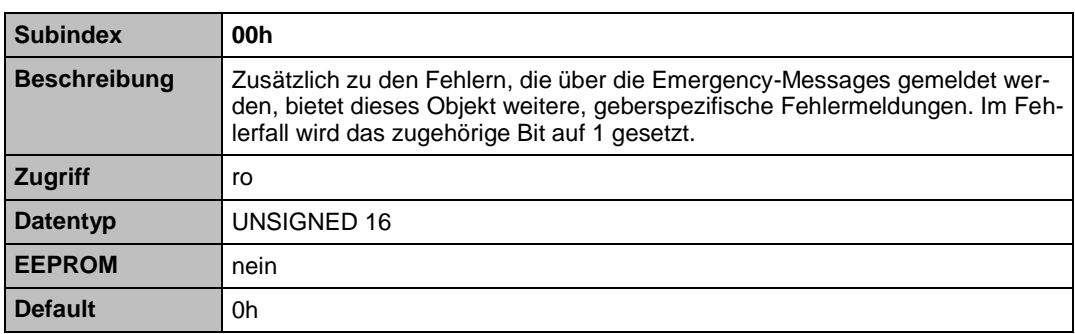

 $\mathcal{H}_{\mathcal{H}_{\mathcal{$ 

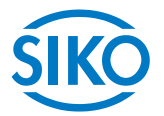

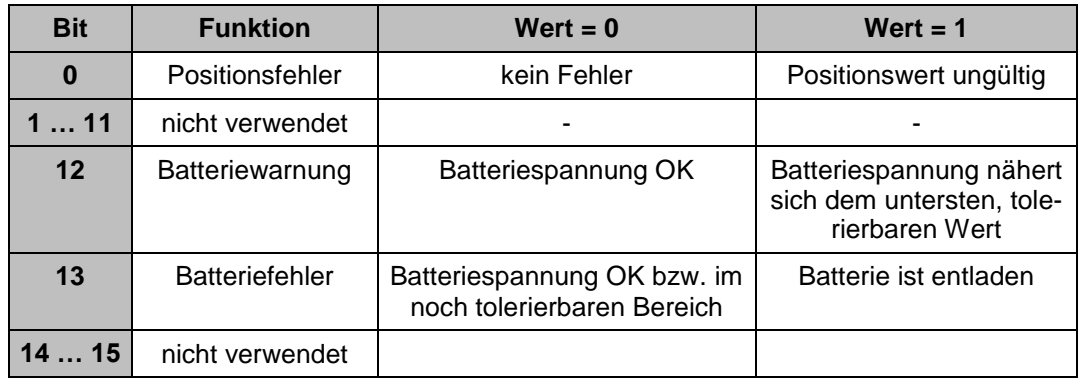

# <span id="page-46-0"></span>**Objekt 6504h (Supported Alarms)**

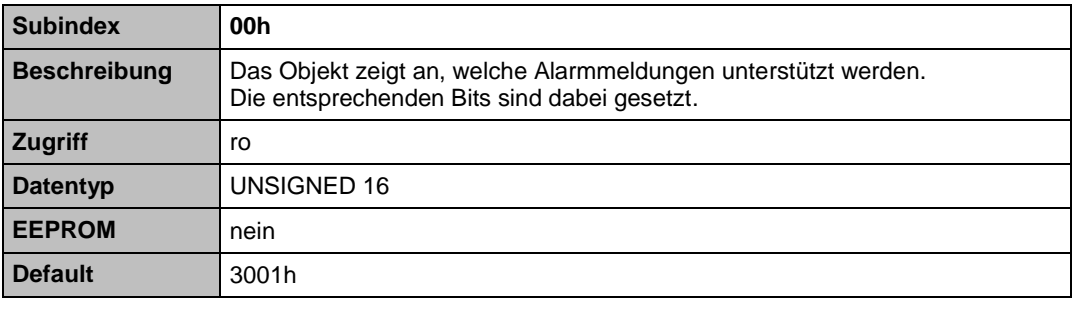

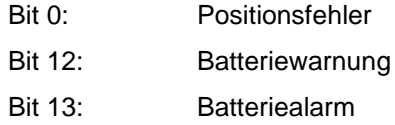

# <span id="page-46-1"></span>**Objekt 6505h (Warnings)**

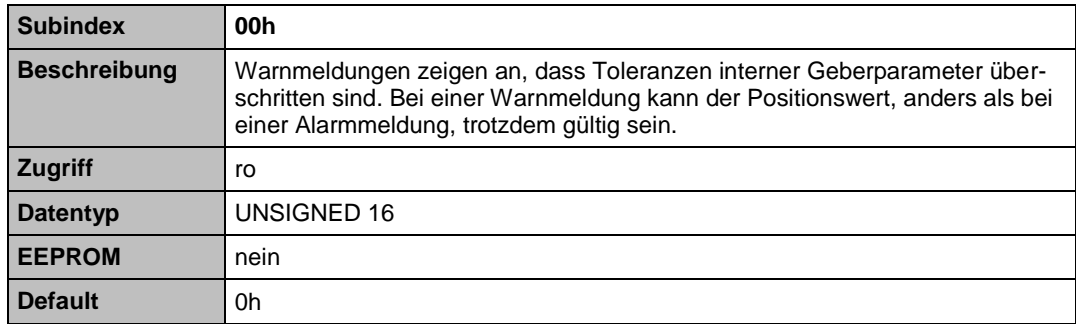

Bitdefinition:

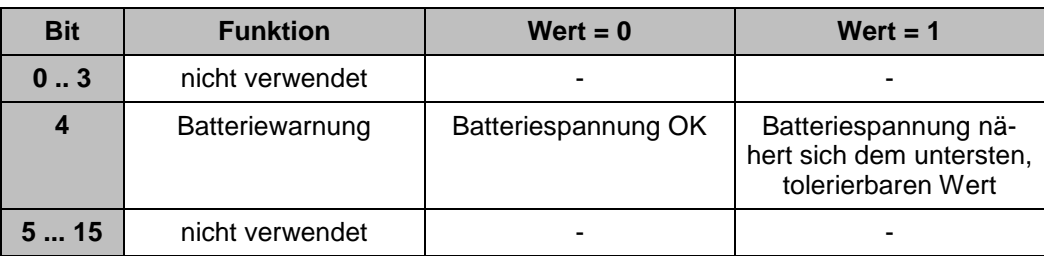

**Objekt 6506h (Supported Warnings)**

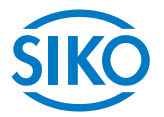

<span id="page-47-0"></span>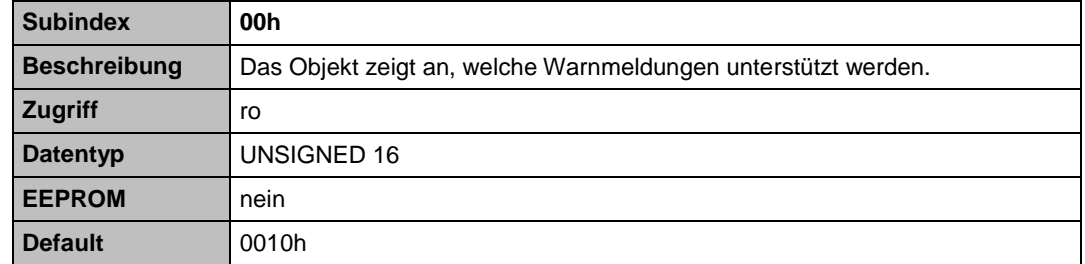

Bit 4: Batterie Warnung wird unterstützt

# <span id="page-47-1"></span>**Objekt 6507h (Profile and Software Version)**

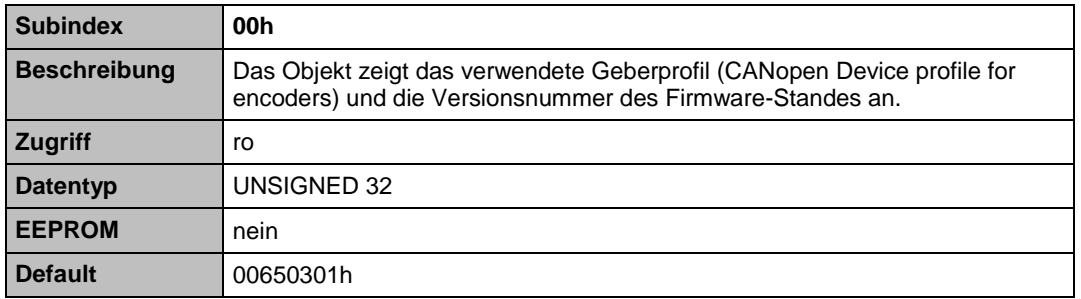

### Dateninhalt:

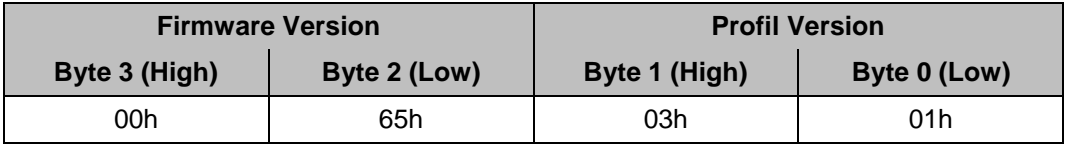

### <span id="page-47-2"></span>**Objekt 6508h (Operating Time)**

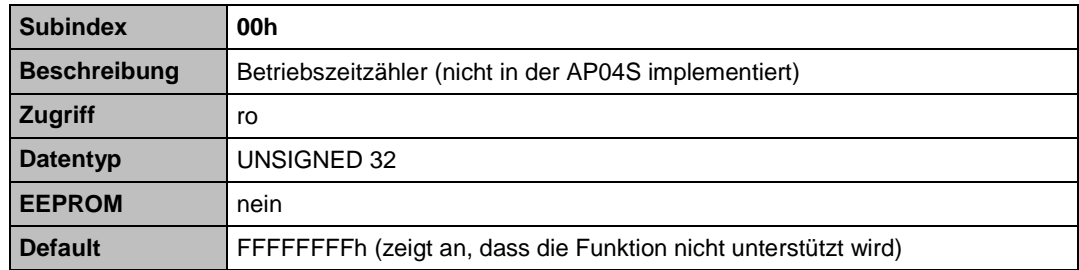

**Objekt 6509h (Gebernullungswert)**

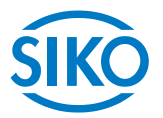

<span id="page-48-0"></span>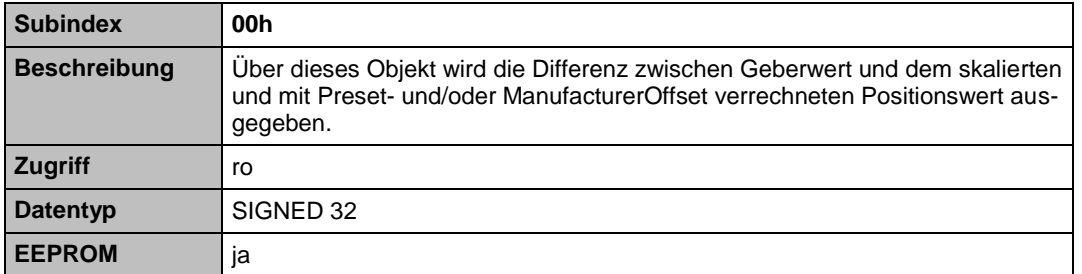

*Gebernullungswert = Geberwert -*

*(Positionswert - Presetwert - ManufacturerOffset)*

*Skalierungsfaktor*

### <span id="page-48-1"></span>**Objekt 650Ah (Module Identification)**

Über dieses Objekt kann der Manufacturer Offsetwert (Subindex 1), der kleinste (Subindex 2) sowie der größte (Subindex 3) übertragbare Positionswert ausgelesen werden.

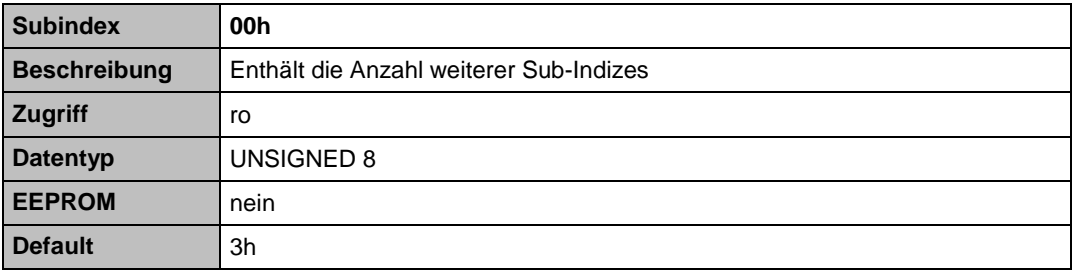

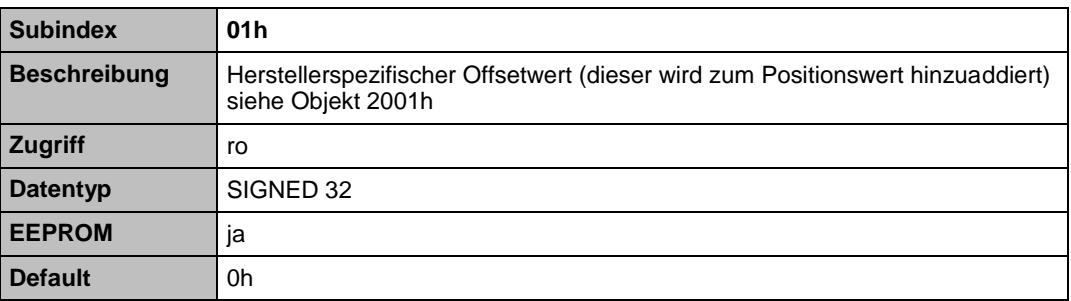

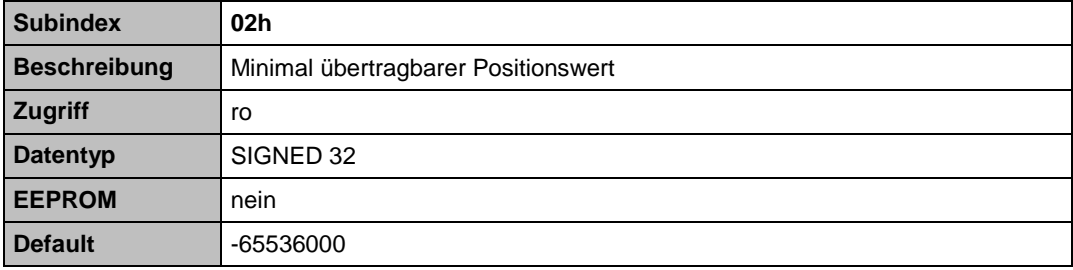

**Subindex 03h**

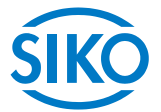

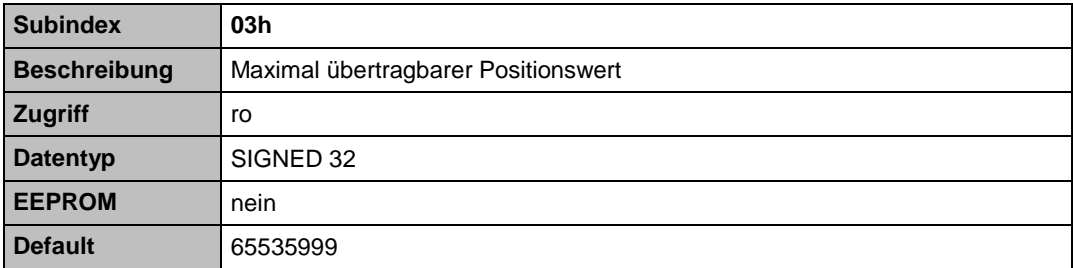

# <span id="page-49-0"></span>**Objekt 650Bh (Serial Number)**

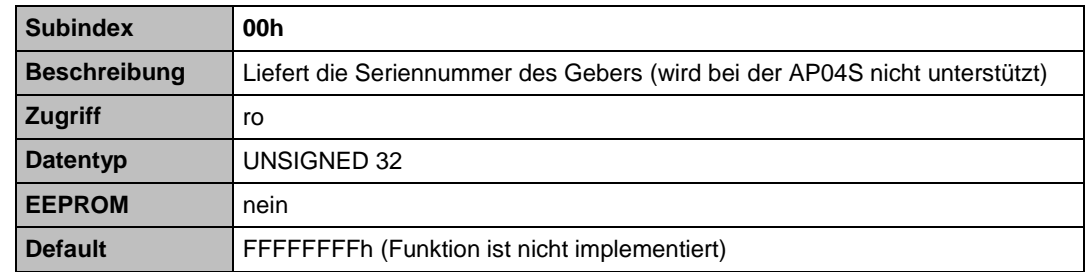